### **CSC4130 Introduction to Human-Computer Interaction**

### **Lecture 7 User Interface Technology: JavaScript**

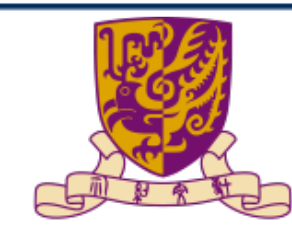

香港中文大學(深圳) The Chinese University of Hong Kong, Shenzhen

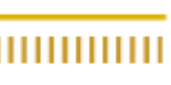

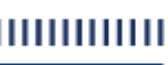

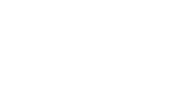

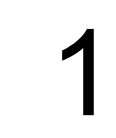

### **Outline**

- JavaScript
- SVG and Canvas
- Interaction

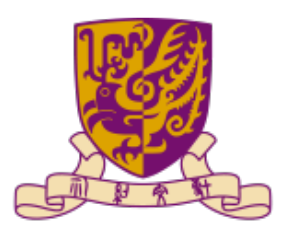

大學(深圳) The Chinese University of Hong Kong, Shenzhen

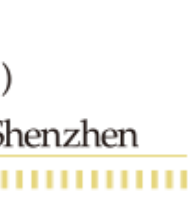

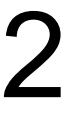

### **Outline**

- JavaScript
- SVG and Canvas
- Interaction

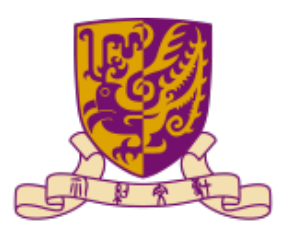

大學(深圳) The Chinese University of Hong Kong, Shenzhen

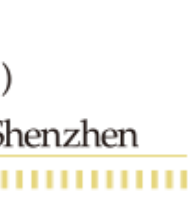

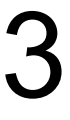

### JavaScript

- One of the core technologies of the World Wide Web
- Create dynamic and interactive web-based applications and systems
- Simple and easy to learn

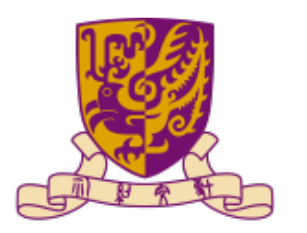

深 圳

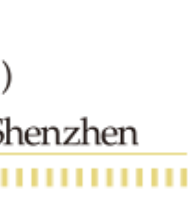

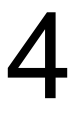

### JavaScript variables

- Create variables
	- var x (global variable)
	- let x (local variable)
	- $-$  const  $x = 6$
- Use variables
	- $x = 6$

$$
-y = x+6
$$

• Print variables – console.log(x)

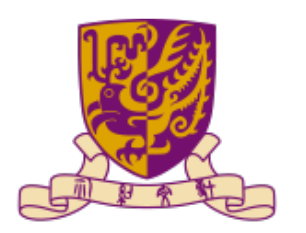

深圳

### $x = "HCI" + 16 + 4$

### $x = 16 + 4 + "HCl"$

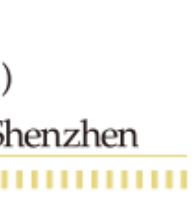

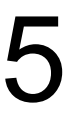

### JavaScript array

- A collection of values
- Each value can occur multiple times in an array
- Initialization
	- $-$  const c =  $[1, 2, 3]$
	- $-$  const  $c = []$  c[0] = 1 c[1] = 1
	- $-$  const c = new Array(1,2,3) $\leftarrow$

Do these two initializations generate the same result? const points = [40] const points  $=$  new Array(40)

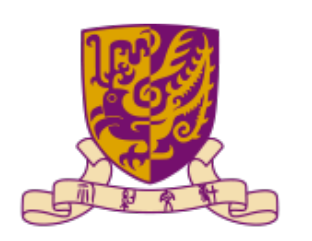

## Not suggested

### $const$  points = new Array(40,30) 6 What about these two? const points  $=$  [40,30]

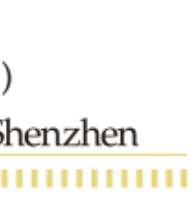

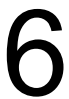

### JavaScript array

- Access
	- $c[2]$
- Add/remove element
	- $-c.push(1)$
	- $-$  c.pop()
- Get the size
	- c.length
- Sort
	- c.sort()

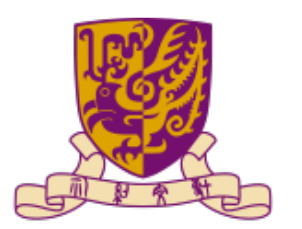

大學(深圳) The Chinese University of Hong Kong, Shenzhen

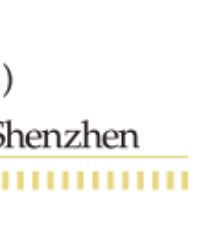

7

### JavaScript array

- Map function – array.map(function\_name)
- Reduce function
	- array.reduce(function\_name,init\_value)
- Filter function
	- array.filter(function\_name)

```
const numbers = [65, 44, 12, 4];
const newArr = numbers.map(myFunction)
function myFunction(num) {
 return num * 10;
}
```
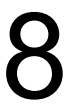

```
 return age > document.getElementById("ageToCheck").value;
```
const ages = [32, 33, 12, 40]; function checkAge(age) { } function myFunction() { }

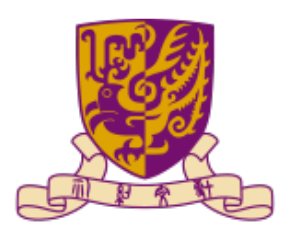

document.getElementById("demo").innerHTML = ages.filter(checkAge);

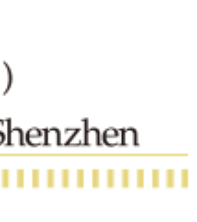

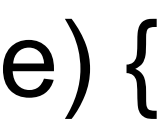

```
let num = [5, 9, 12, 24, 67]
let sum = num.reduce(function (accumulator, curValue) {
return accumulator + curValue
}, 0)
```
### JavaScript set

..............

- A collection of unique values
- Each value can only occur once in a Set
- Initialization
	- New Set()
	- New Set(["a","n","c"])
- Add element
	- .add()
- Get the size
	- .size

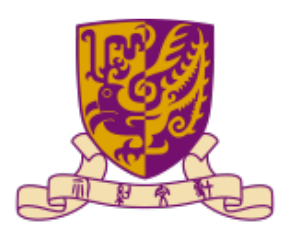

(深 圳

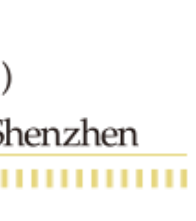

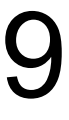

### JavaScript map

- Hold key-value pairs where the keys can be any datatype
- Remember the original insertion order of the keys
- Initialization
	- $-$  map  $=$  New Map()
	- $-$  map = New Map([[1,2], [3,4]])
- Access
	- $map.get(1)$
- Check – map.has(1)

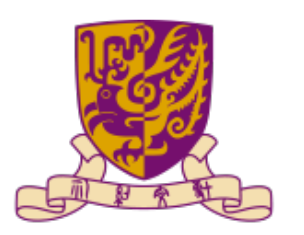

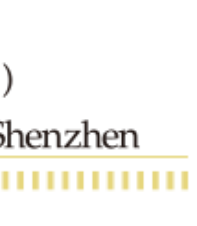

### JavaScript map

• Add element  $-$  map.set $(4,5)$ 

- Remove element
	- Map.delete(1)
	- Map.clear()
- Get the size

– Map.size

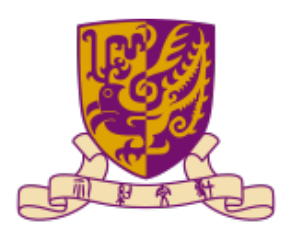

(深 圳 niversity of Hong Kong, Shenzhen

11

### What will happen if you pass an existing key

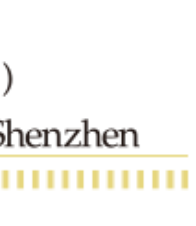

### JavaScript object

- Dictionary type of data collection which follows key-value stored concept like Map
- value
- Initialization
	- $–$  obj =  $\{\}$
	- $–$  obj = {key1:3, key2:4}
	- $-$  obj = new Object() $\leftarrow$
	- $-$  obj = object.create(null)

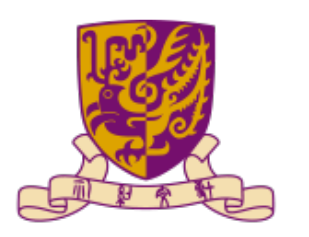

### • Each key in Object is also unique and associated with a single

12

### Not suggested

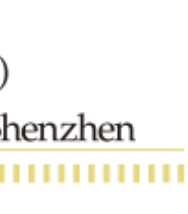

............

13

var obj = new Object(id: 1, name: "test") //Error - obviously var obj1 =  $\{ id: 1, name: "test";$  $obj2.id = 2;$ console.log(obj1.id); //2

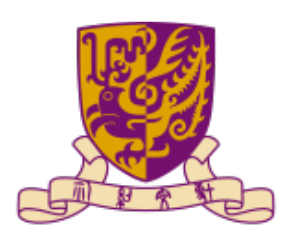

(深 圳)

### var obj $2$  = new Object(obj1); //obj1 and obj2 points to the same one

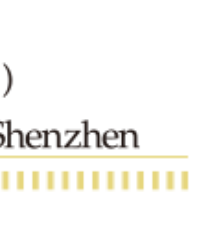

### JavaScript object

- Access
	- obj.id
	- obj['id']
- Check
	- $-$  isExist = obj.id === undefined
- isExist = 'id' in obj Add element
- - obj.gender
	- obj['gender']

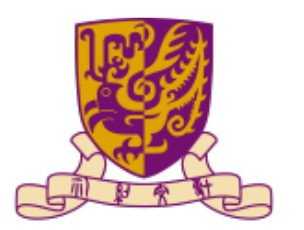

大學(深圳) The Chinese University of Hong Kong, Shenzhen

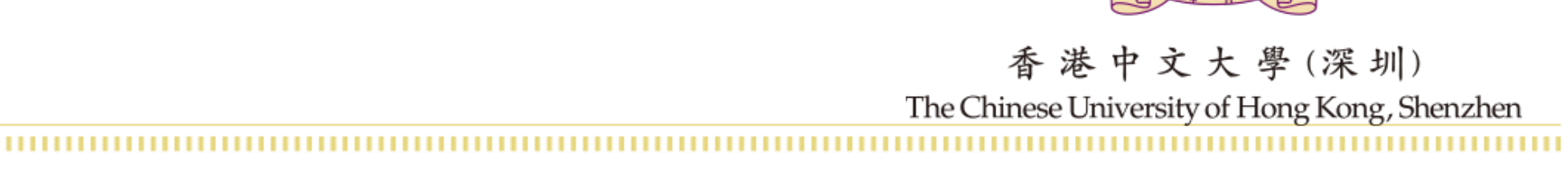

### JavaScript object

- Remove/delete element – delete obj.id – obj.id = undefined
- Get the size – Object.keys(obj).length

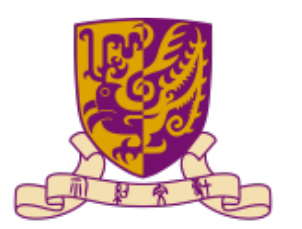

(深 圳) The Chinese University of Hong Kong, Shenzhen

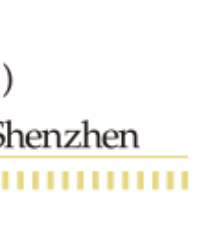

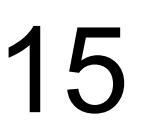

### JavaScript array vs. object

- Arrays are a special type of objects
- Use objects when you want the element names to be strings (text)
- 

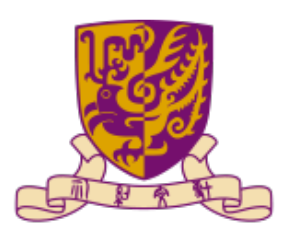

• Use arrays when you want the element names to be numbers

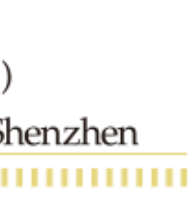

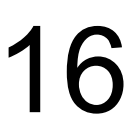

### JavaScript object vs. map

- In Object, the data-type of the key-field is restricted to integer, strings, and symbols. Whereas in Map, the key-field can be of any data-type (integer, an array, even an object)
- In the map, the original order of elements is preserved
- The map is an instance of an object but the vice-versa is not true

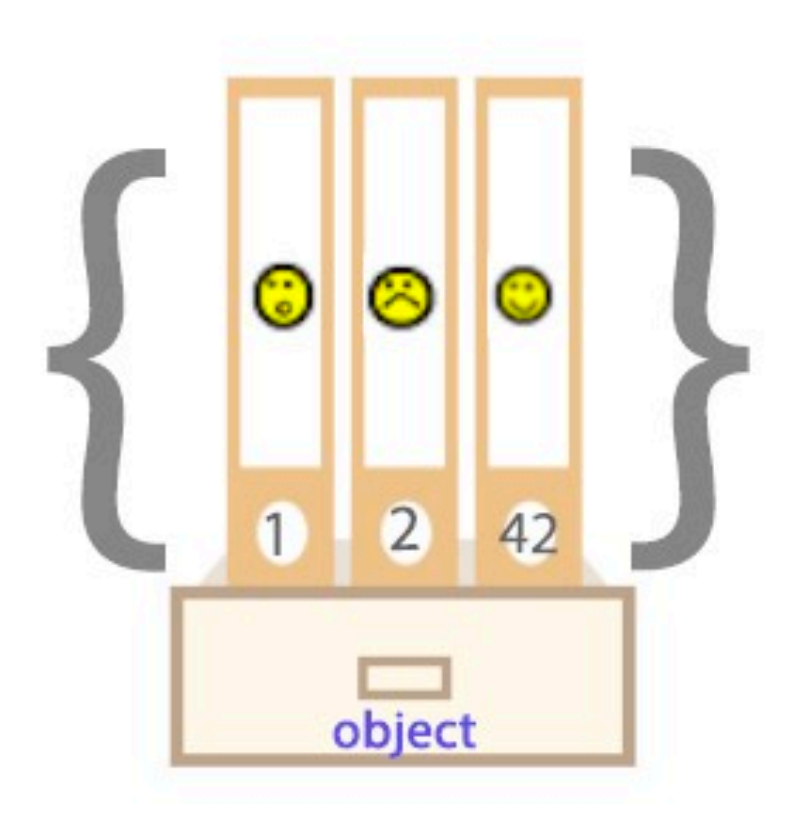

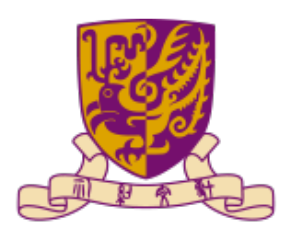

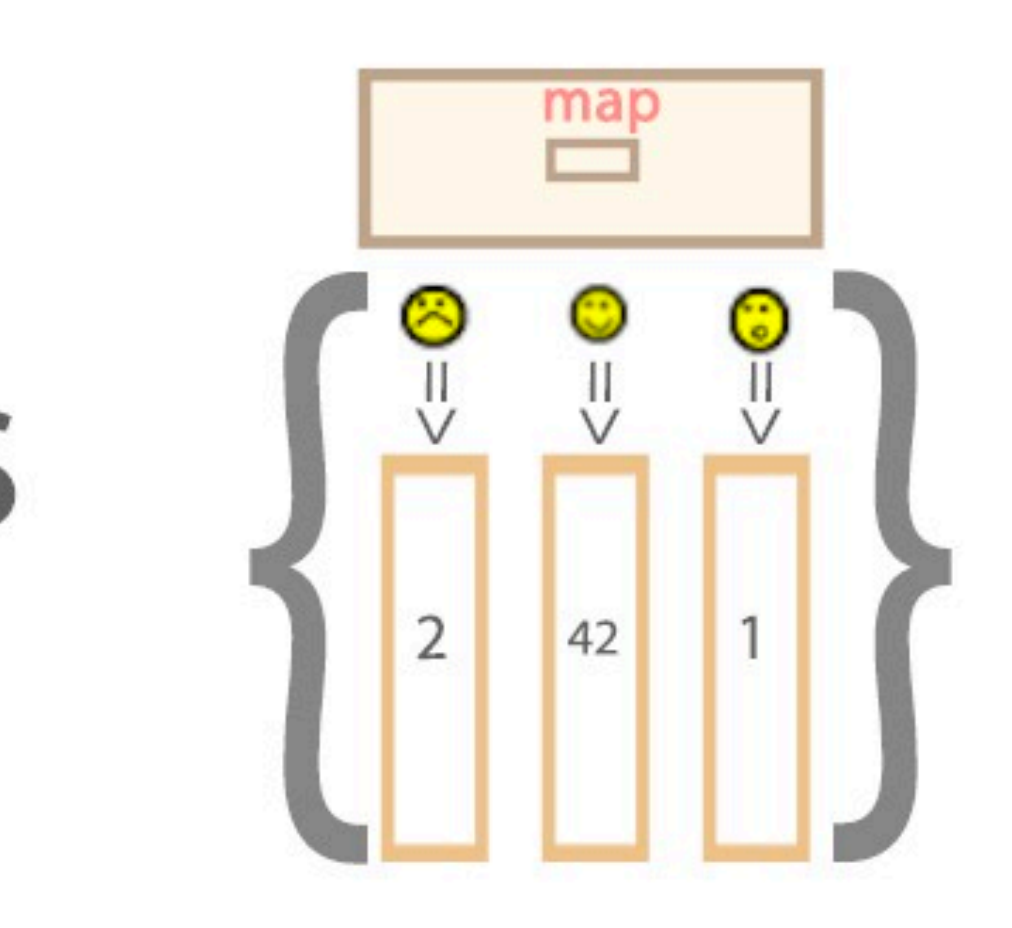

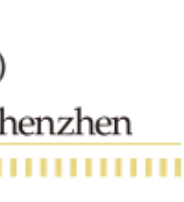

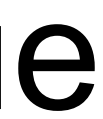

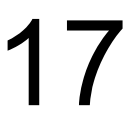

### JavaScript object vs. map

- Object is the great choice for scenarios when we only need simple structure to store data and knew that all the keys are either strings or integers (or Symbol), because creating plain Object and accessing Object's property with a specific key is much faster than creating a Map
- JSON has direct support for Object, but not with map (yet). So in certain situation where we have to work a lot with JSON, consider Object as preferred option
- In scenarios that requires a lot of adding and removing (especially) new pair, Map may perform much better

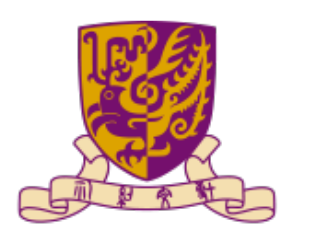

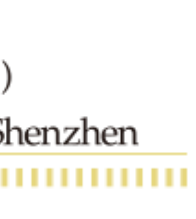

- Map preserves the order of its keys unlike object, and Map was built with iteration in mind, so in case iteration or elements order are highly significant, consider Map — it will ensure stable iteration performance in all browsers
- Map tends to perform better in storing large set of data, especially when keys are unknown until run time, and when all keys are the same type and all values are the same type

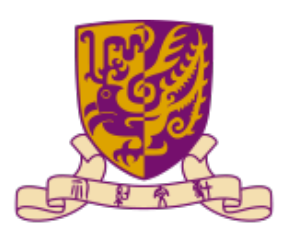

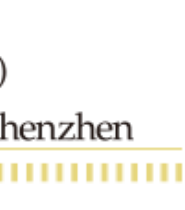

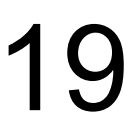

### JavaScript object vs. map

### JavaScript function

```
function name(parameter1, parameter2, parameter3) {
 // code to be executed
```

```
let x = myFunction(4, 3); // Function is called, return value will end up in x
function myFunction(a, b) {
  return a * b; \qquad \qquad \frac{1}{b} Function returns the product of a and b
```
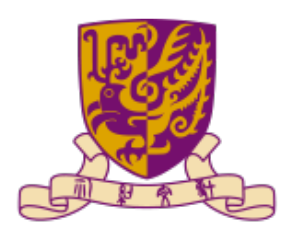

(深 圳)

niversity of Hong Kong, Shenzhen

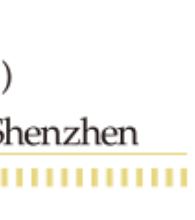

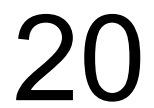

### JavaScript function

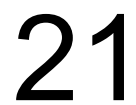

let num = [5, 9, 12, 24, 67]

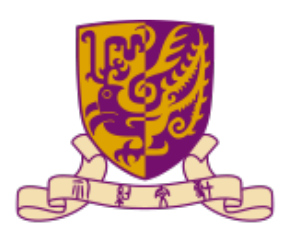

### let sum = num.reduce((accumulator, curValue) => accumulator + curValue, 0)

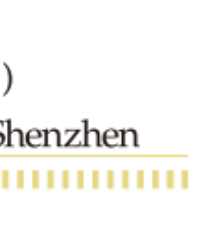

let num = [5, 9, 12, 24, 67] let sum = num.reduce(function (accumulator, curValue) { return accumulator + curValue }, 0)

let num = [5, 9, 12, 24, 67]  $let sum = num.readuce(myfunction, 0)$ function myfunction (accumulator, curValue) { return accumulator + curValue }

### JavaScript loop

- For loop
- While loop
- Do loop

### for  $(i=0; i<10; ++i)$  { console.log(i);

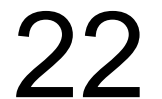

```
i = 3;while (i<100) {
   console.log(i);
  i = i * 2;}
```
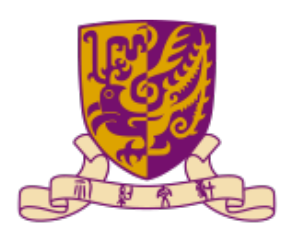

中文大學(深圳) The Chinese University of Hong Kong, Shenzhen

}

### $i = 3;$ do { console.log(i);  $i = i * 2;$ } while (i<100);

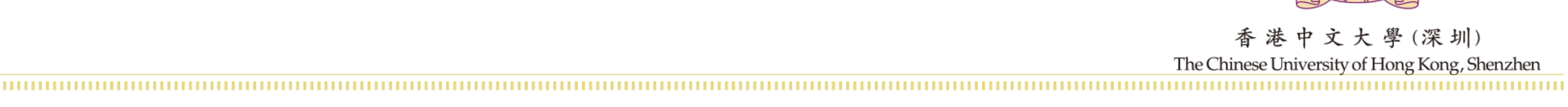

### JavaScript for loop

### • For … of

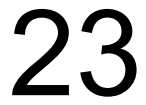

### // array const students = ['John', 'Sara', 'Jack'];

### // using for...of for ( let element of students ) {

 // display the values console.log(element);

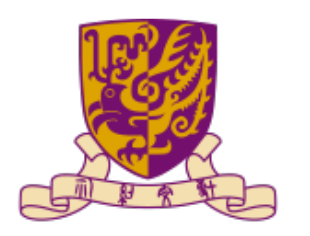

### $let map = new Map();$

}

// inserting elements map.set('name', 'Jack'); map.set('age', '27');

// looping through Map for (let [key, value] of map) { console. $log(key + '-' + value);$ }

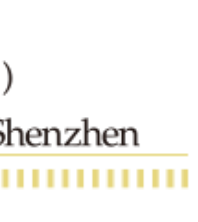

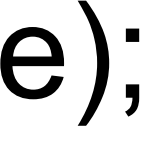

### JavaScript switch

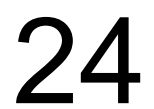

i = "some case"; switch (i) { case "string literals ok": console.log("Yes"); break; case "some case": console.log("Unlike C"); break; }

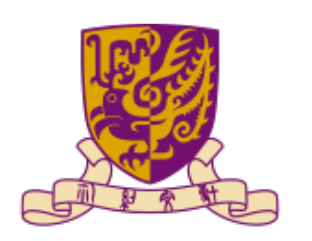

- 學 (深 圳) The Chinese University of Hong Kong, Shenzhen

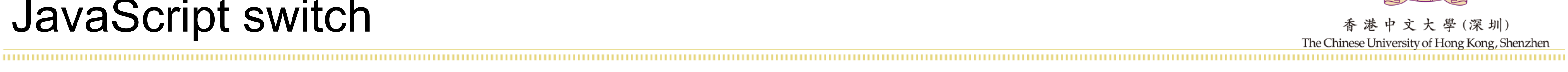

### • Write a procedure that takes an array as a parameter, iterates over every object in that array, and prints the value of the field

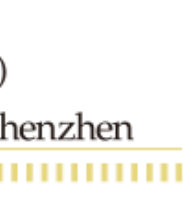

var objects  $=$  [ $\{$ foo: 3, bar: "abc" $\}$ , {foo: 5, bar: "def"}];

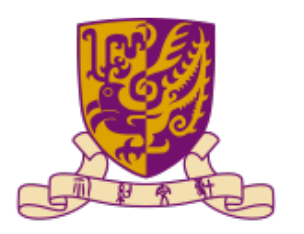

"foo" to the console

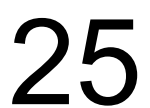

### • Write a procedure that takes an array as a parameter, iterates over every object in that array, and prints the value of the field

```
var objects = [{foo: 3, bar: "abc"},
           {foo: 5, bar: "def"}];
```

```
for (vari=0;i<array.length;i++}
   console.log(objects[i].foo);
```
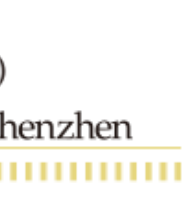

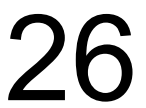

- "foo" to the console
	-
	- function printobject(array){ } }

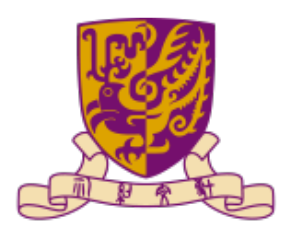

### • Write a procedure that takes an array as a parameter, iterates over every object in that array and returns a new array with all

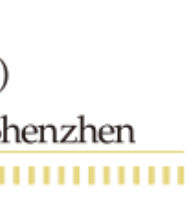

the values of the field "foo"

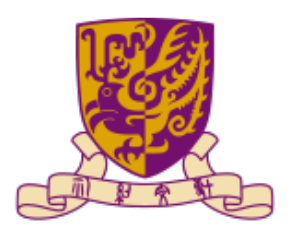

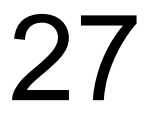

### • Write a procedure that takes an array as a parameter, iterates over every object in that array and returns a new array with all

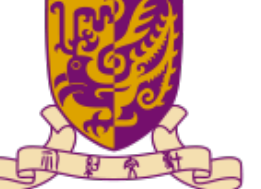

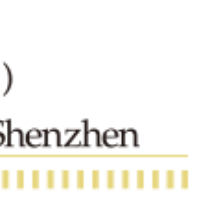

the values of the field "foo"

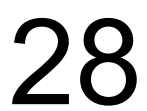

function printobject(array){ let new  $\arctan z = 1$ ; } return new array; }

for  $(vari=0;i<$ array.length; $i++$ ){ new array.push(array[i].foo);

### JavaScript class

- Use the keyword class to create a class
- Always add a method named constructor()
	- It has to have the exact name "constructor"
	- It is executed automatically when a new object is created
	- It is used to initialize object properties

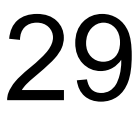

```
class Car {
  constructor(name, year) {
  this.name = name;
  this.year = year;
 }
}
```
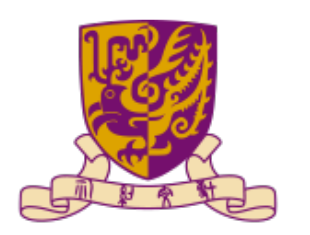

 $myCar1 = new Car("Ford", 2014);$ 

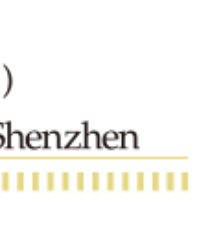

### JavaScript constructor function

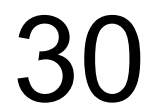

```
class Animal {
  name = 'animal';
  constructor() {
   alert(this.name); // 
(*)
 }
}
```

```
class Rabbit extends
Animal {
 name = 'rabbit';
}
```

```
new Animal();
new Rabbit();
```
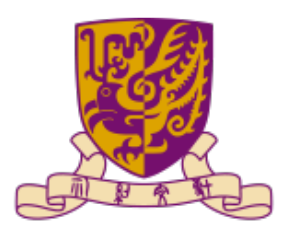

```
class Animal {
 showName() \{ // instead of this.name = 'animal'
   alert('animal');
 }
  constructor() {
   this.showName(); // instead of alert(this.name);
 }
}
```

```
class Rabbit extends Animal {
  showName() {
   alert('rabbit');
 }
}
```

```
new Animal(); 
new Rabbit();
```
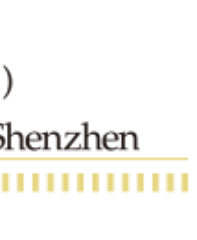

### • Also, use prototype to create a class

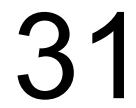

// 1. Create constructor function function Car(name, year) { this.name  $=$  name; this.year = year; } // so we don't need to create it

// a function prototype has "constructor" property by default,

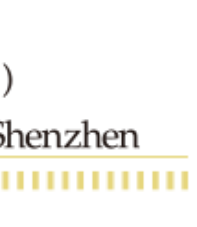

// 2. Add the method to prototype Car.prototype.sayHi = function() { alert(this.name);

};

// Usage: let ford  $=$  new Car("Ford", "2014"); ford.sayHi();

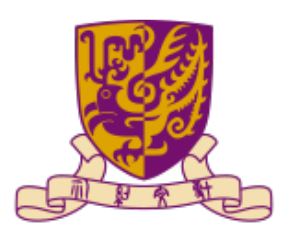

### JavaScript inheritance

- To create a class inheritance, use the extends keyword
- from another class

# • A class created with a class inheritance inherits all the methods

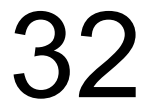

```
class Person { 
   constructor(name) {
     this.name = name;
 }
```

```
 greet() {
      console.log(`Hello ${this.name}`);
 }
```
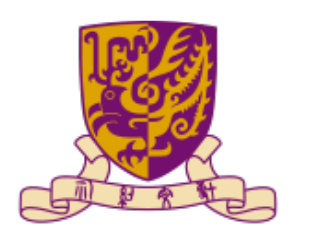

}

class Student extends Person {

}

Student1 = Object.create(Person);

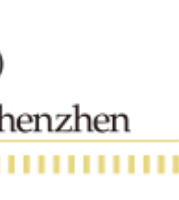

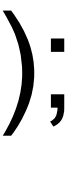

### JavaScript inheritance

- To create a object inheritance, use proto
- and attributes from another object

### • A object created with a object inheritance inherits all the methods

```
let animal = {
  eats: true
};
let rabbit = {
  jumps: true
};
```
rabbit. proto  $=$  = animal; // (\*)

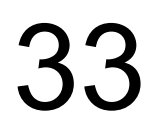

```
let animal = {
  eats: true,
 walk() \{ alert("Animal walk");
 }
};
let rabbit = {
  jumps: true,
    __proto__: animal
};
let longEar = {
  earLength: 10,
    __proto__: rabbit
};
```
// we can find both properties in rabbit now: alert( rabbit.eats ); // true (\*\*) alert( rabbit.jumps ); // true

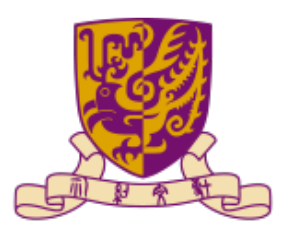

// walk is taken from the prototype chain longEar.walk(); // Animal walk alert(longEar.jumps); // true (from rabbit)

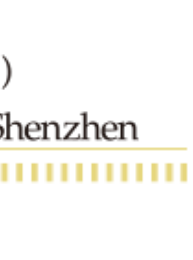

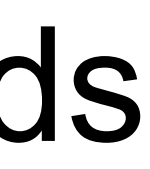

### JavaScript inheritance

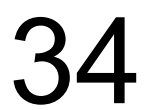

```
let user = {
  name: "John",
  surname: "Smith",
  set fullName(value) {
  [this.name, this.surname] = value.split("");
 },
  get fullName() {
   return `${this.name} ${this.surname}`;
 }
};
let admin = {
  __proto__: user,
  isAdmin: true
};
alert(admin.fullName); // John Smith (*)
// setter triggers!
admin.fullName = "Alice Cooper"; // (**)
```
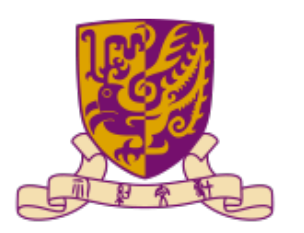

(深 圳) The Chinese University of Hong Kong, Shenzhen

alert(admin.fullName); // Alice Cooper, state of admin modified alert(user.fullName); // John Smith, state of user protected

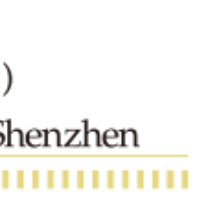

### JavaScript override

## • If a child class has the same method or property name as that of the parent class, it will use the method and property of the child

class. This concept is called method overriding

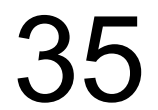

 $\prime\prime$  call the super class constructor and pass in the name parameters super(name);

```
class Person { 
   constructor(name) {
     this.name = name;
      this.occupation = "unemployed";
 }
   greet() {
      console.log(`Hello ${this.name}.`);
 }
}
```
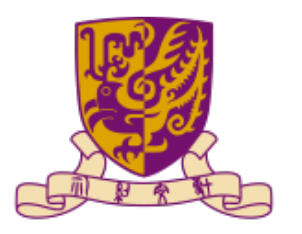

class Student extends Person {

constructor(name) {

```
 // Overriding an occupation property
     this.occupation = 'Student';
 }
```

```
 // overriding Person's method
   greet() {
     console.log(`Hello student ${this.name}.`);
     console.log('occupation: ' + this.occupation);
 }
```
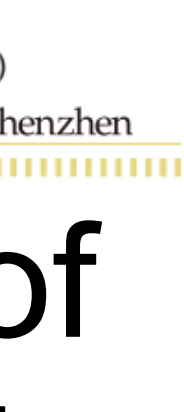

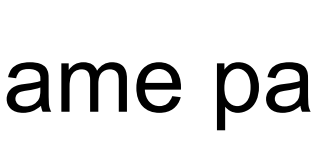

}

### JavaScript public vs. protected vs. private

- Public: accessible from anywhere
- with an underscore \_
- Private: accessible only from inside the class. Start with #

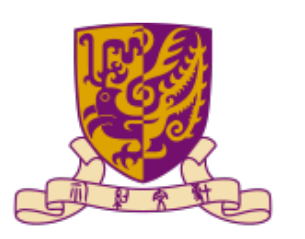

# • Protected: accessible only from its inherited classes. Prefixed

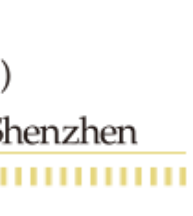

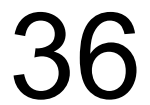
#### JavaScript public

## Public: accessible from anywhere

class CoffeeMachine { waterAmount =  $0$ ; // the amount of water inside

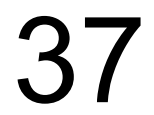

 constructor(power) { this.power = power; }

#### alert( `Created a coffee-machine, power: \${power}` );

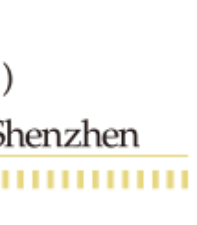

} // create the coffee machine let coffeeMachine = new CoffeeMachine(100);

// add water coffeeMachine.waterAmount = 200;

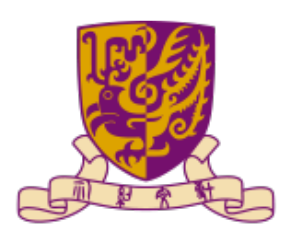

#### JavaScript public vs. protected vs. private

#### • Protected: accessible only from the inherited classes. Prefixed with an underscore \_ class CoffeeMachine {

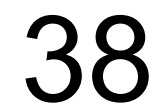

```
 set waterAmount(value) {
  if (value < 0) {
   value = 0;
 }
  this._waterAmount = value;
 }
  get waterAmount() {
  return this._waterAmount;
 }
  constructor(power) {
  this. power = power; }
}
// create the coffee machine
let coffeeMachine = new CoffeeMachine(100);
// add water
coffeeMachine.waterAmount = -10; // _waterAmount will become 0, not -10
```
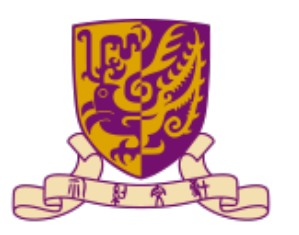

- $\_waterAmount = 0;$ 
	-
	-

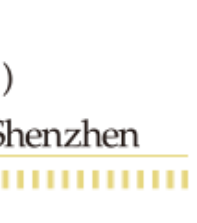

#### JavaScript public vs. protected vs. private

## Private: accessible only from inside the class. Start with #

class CoffeeMachine {  $#waterLimit = 200;$ 

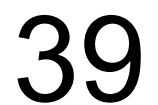

 #fixWaterAmount(value) { if (value  $<$  0) return 0; }

- 
- if (value > this.#waterLimit) return this.#waterLimit;
- this.#waterLimit = this.#fixWaterAmount(value);

 setWaterAmount(value) { }

```
}
```
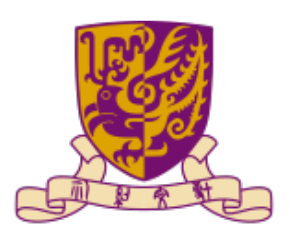

- let coffeeMachine = new CoffeeMachine();
- // can't access privates from outside of the class coffeeMachine.#fixWaterAmount(123); // Error coffeeMachine.#waterLimit = 1000; // Error

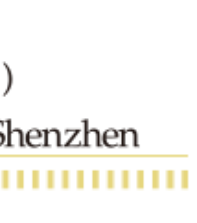

#### **Outline**

- JavaScript
- SVG and Canvas
- Interaction

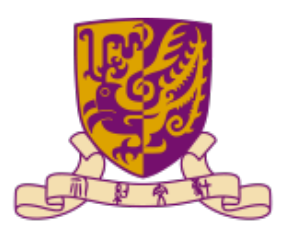

大學(深圳) The Chinese University of Hong Kong, Shenzhen

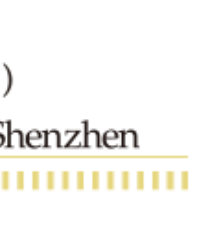

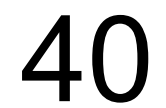

### Scalable vector graphics (SVG)

# • "Vector" graphics refers to graphical systems that tare specified independent of coordinates, and can thus be draw and zoomed

- A procedure-based way for drawing graphics content
- with no artifacts
- like .jpg and .png) that just specify an array of pixels

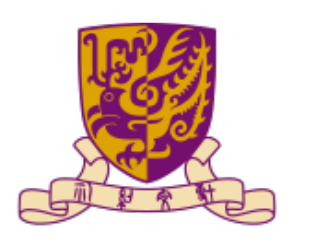

• Compare with "Raster" graphics (include typical image formats

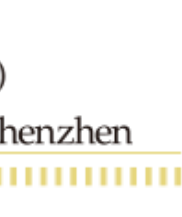

• In html, one encodes the instructions directly with the svg

<svg width="…" height="…"> … instructions… </svg

- Instructions provide commands draw many simple shapes (circles, ellipses, rectangles, lines, path, text, …) included as a set of tags (called nodes or elements)
- Each type of node has a different set of key defining attributes (e.g., a circle must define it's center position (cx,cy) and radius (r)

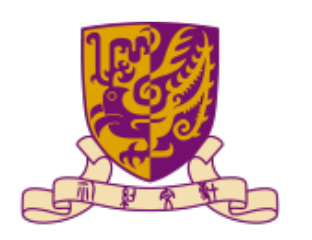

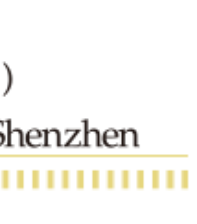

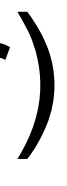

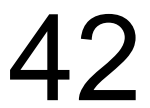

### SVG style

- Can apply style (like with CSS type styles), but many of tags
- Refer to [https://oreillymedia.github.io/Using\\_SVG/guide/](https://oreillymedia.github.io/Using_SVG/guide/style.html) [style.html](https://oreillymedia.github.io/Using_SVG/guide/style.html) for details

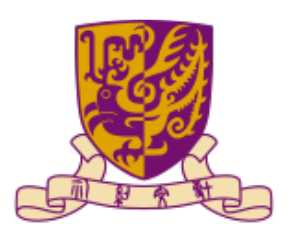

# properties have different names from the usual ones for HTML

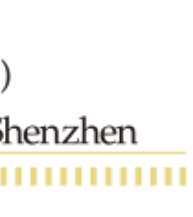

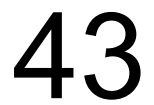

### Drawing in SVG

- top of existing ones
- Use a two-dimensional coordinate system to specify most drawing
	- Note that top-left corner is (0,0)
- Can apply various transformations using the transform attribute, this is particular useful if one groups elements using the svg group node <g></g>  $\circ$

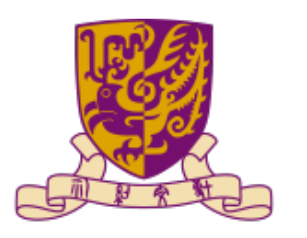

#### Instruction are applied one-by-one, and new tags are drawn on

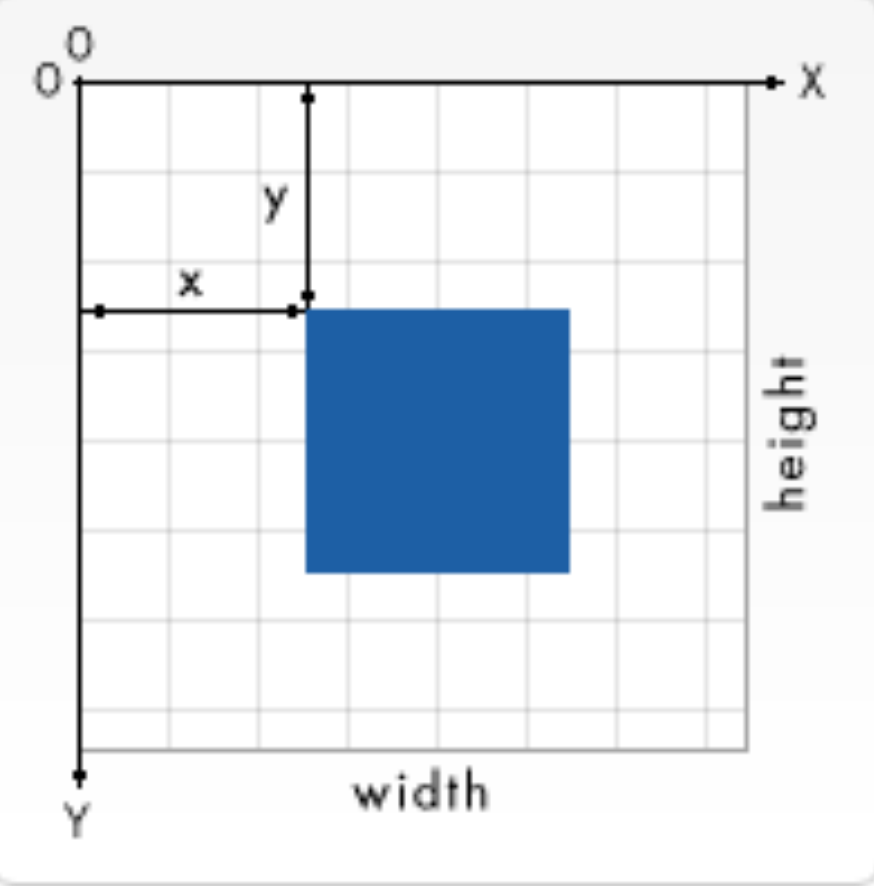

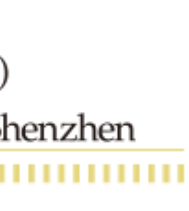

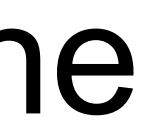

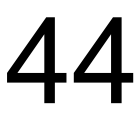

### Drawing in SVG

```
<!DOCTYPE html>
<html>
<body>
<svg width="100" height="100"><br><circle cx="50" cy="50" r="40"<br>stroke="green" stroke-width="4" fill="yellow" />
</svg></body>
\frac{1}{\sqrt{t}}
```
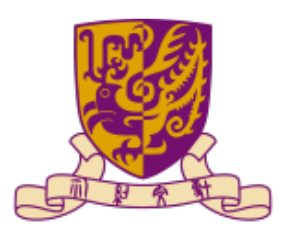

文大學(深圳) The Chinese University of Hong Kong, Shenzhen

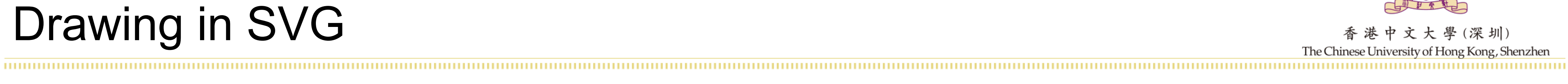

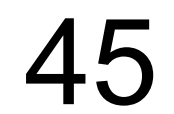

### Drawing in SVG

```
<!DOCTYPE html>
<html>
<body>
<svg width="300" height="200">
<br/>styg wrath= 500 http://educe.com/<br>
<polygon points="100,10 40,198 190,78 10,78 160,198"<br>
style="fill:lime;stroke:purple;stroke-width:5;fill-<br>
rule:evenodd;" />
\langle/svg\rangle</body>
\frac{1}{\sqrt{N}}
```
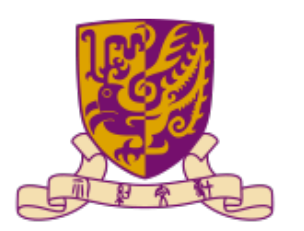

大學(深圳) The Chinese University of Hong Kong, Shenzhen

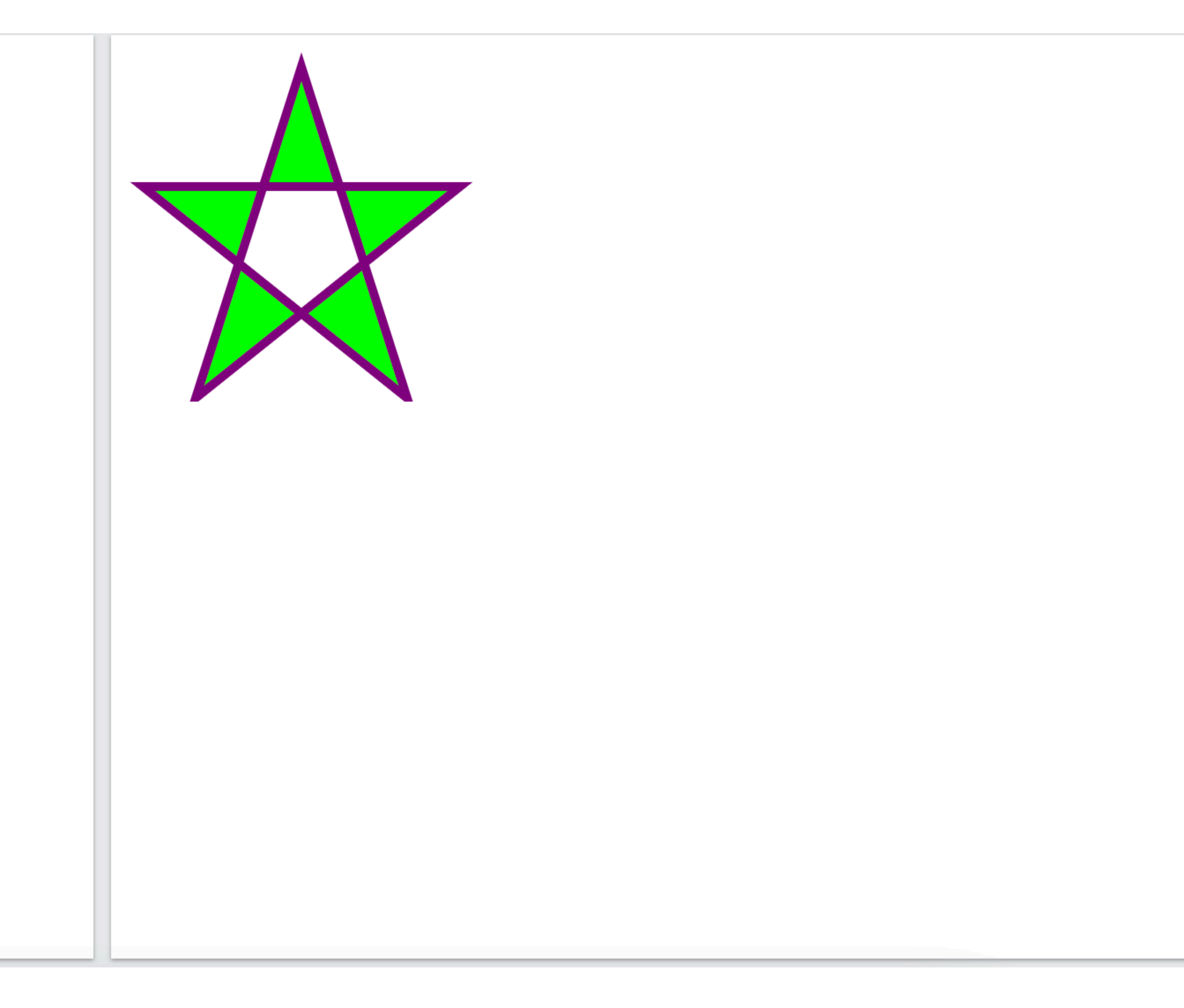

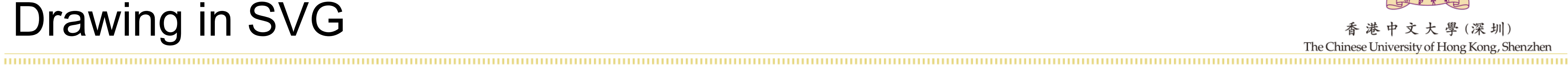

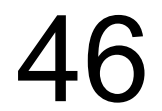

### • Translate

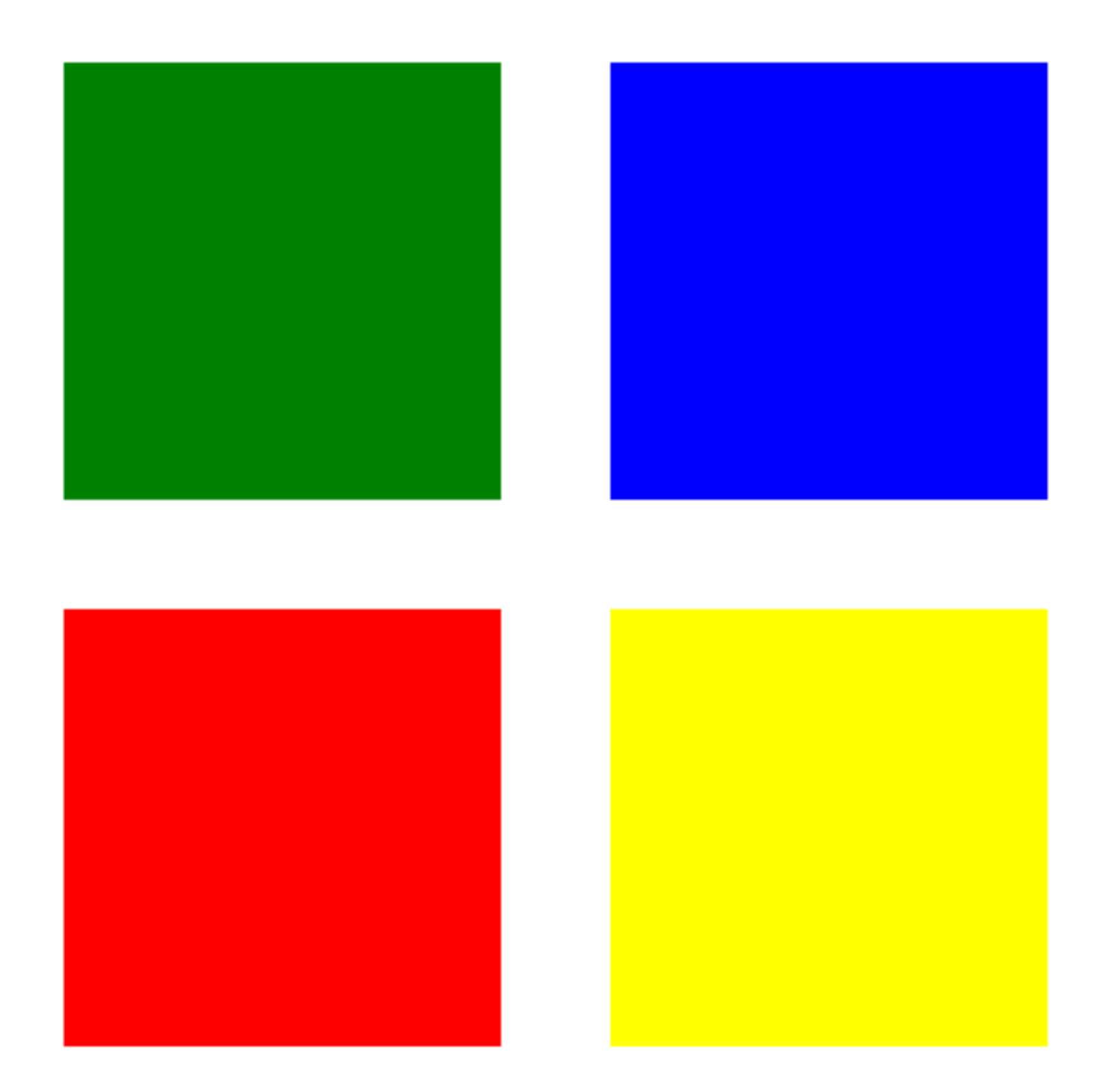

https://developer.mozilla.org/en-US/docs/Web/CSS/transform-function 47

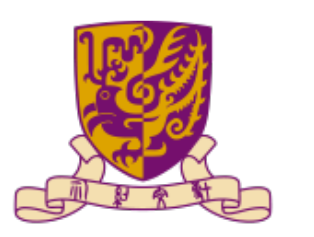

#### <rect  $x = "5"$  y="5" width="40" height="40" fill="yellow" transform="translate(50 50)" />

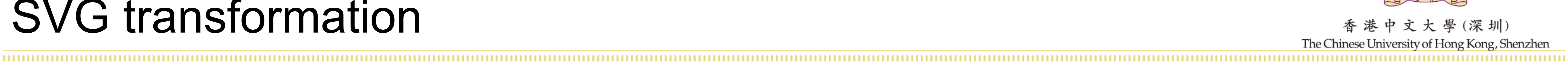

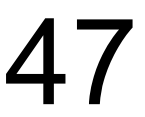

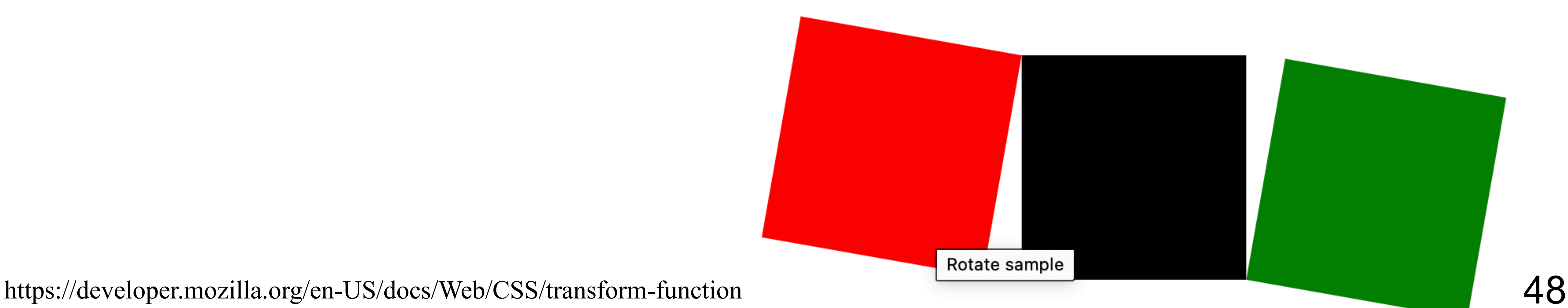

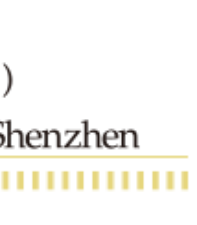

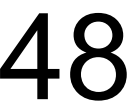

• Rotate  $\epsilon$  <rect x="0" y="0" width="10" height="10" />  $\leq$  -- rotation is done around the point  $0,0 \rightarrow$  $\epsilon$  <rect x="0" y="0" width="10" height="10" fill="red" transform="rotate(100)" /> <!-- rotation is done around the point 10,10 --> <rect  $x = "0"$  y="0" width="10" height="10" fill="green" transform="rotate(100, 10, 10)" />

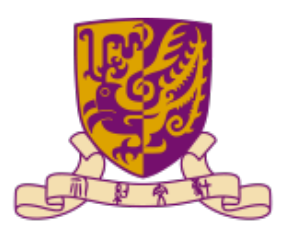

(深 圳

#### **Scale**

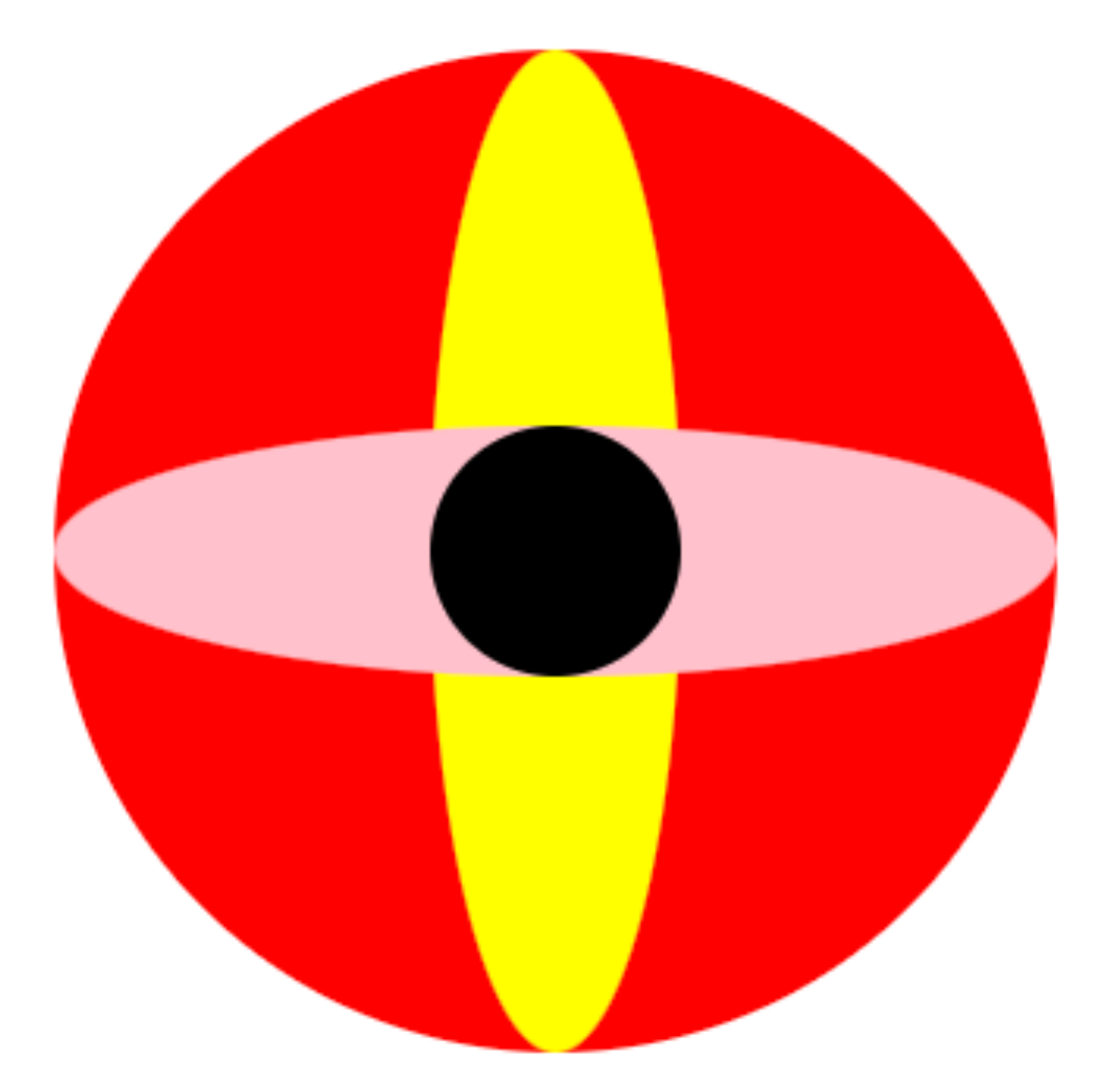

 <!-- vertical scale -->  $\alpha$  <circle cx="0" cy="0" r="10" fill="yellow" transform="scale(1, 4)" />

 $\alpha$  <circle cx="0" cy="0" r="10" fill="red" transform="scale(4)" />

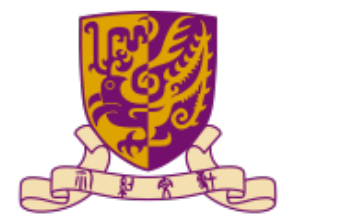

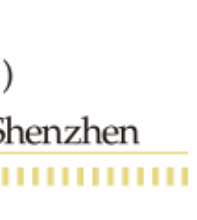

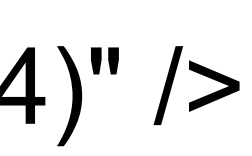

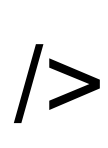

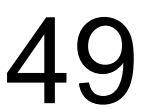

 <!-- horizontal scale --> <circle cx="0" cy="0" r="10" fill="pink" transform="scale(4, 1)" />

<!-- No scale -->

https://developer.mozilla.org/en-US/docs/Web/CSS/transform-function 49

 $\epsilon$  <circle cx="0" cy="0" r="10" fill="black" />

• Skew

 $<$ rect x="-3" y="-3" width="6" height="6" />

https://developer.mozilla.org/en-US/docs/Web/CSS/transform-function 50

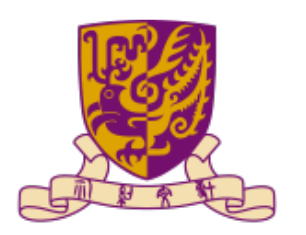

深 圳) The Chinese

#### <rect x="-3" y="-3" width="6" height="6" fill="red" transform="skewX(30)" />

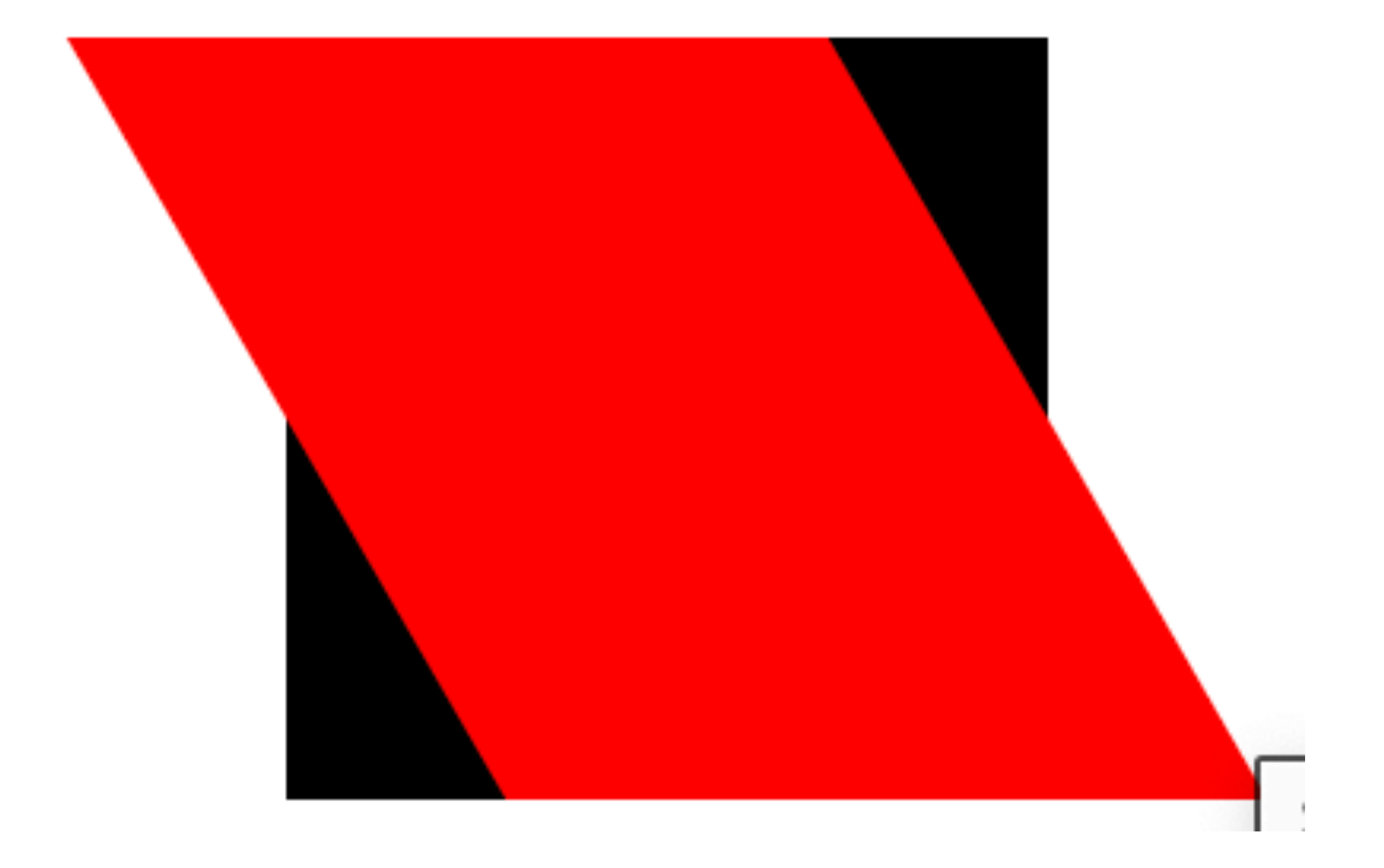

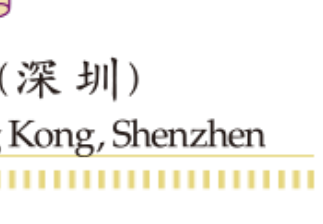

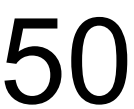

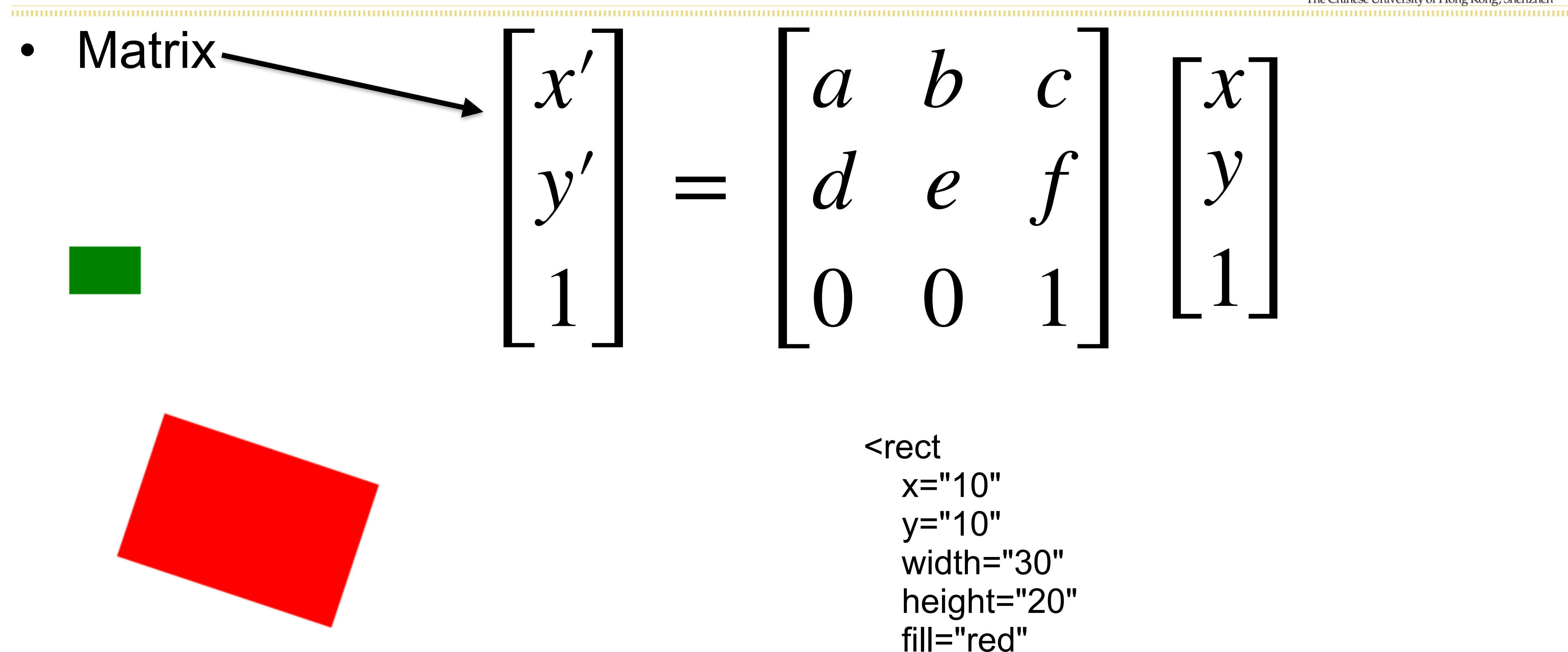

https://developer.mozilla.org/en-US/docs/Web/CSS/transform-function 51

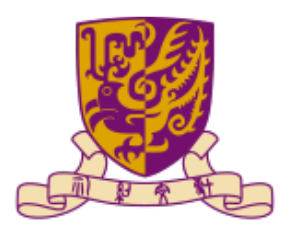

香港中文大學(深圳) The Chinese University of Hong Kong, Shenzhen

=

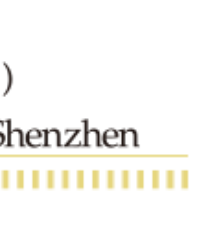

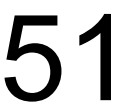

<rect x="10" y="10" width="30" height="20" fill="red" transform="matrix(3 1 -1 3 30 40)" />

*a b c d e f*  $\begin{bmatrix} 0 & 0 & 1 \end{bmatrix}$ *x y* 1]

## · Translation

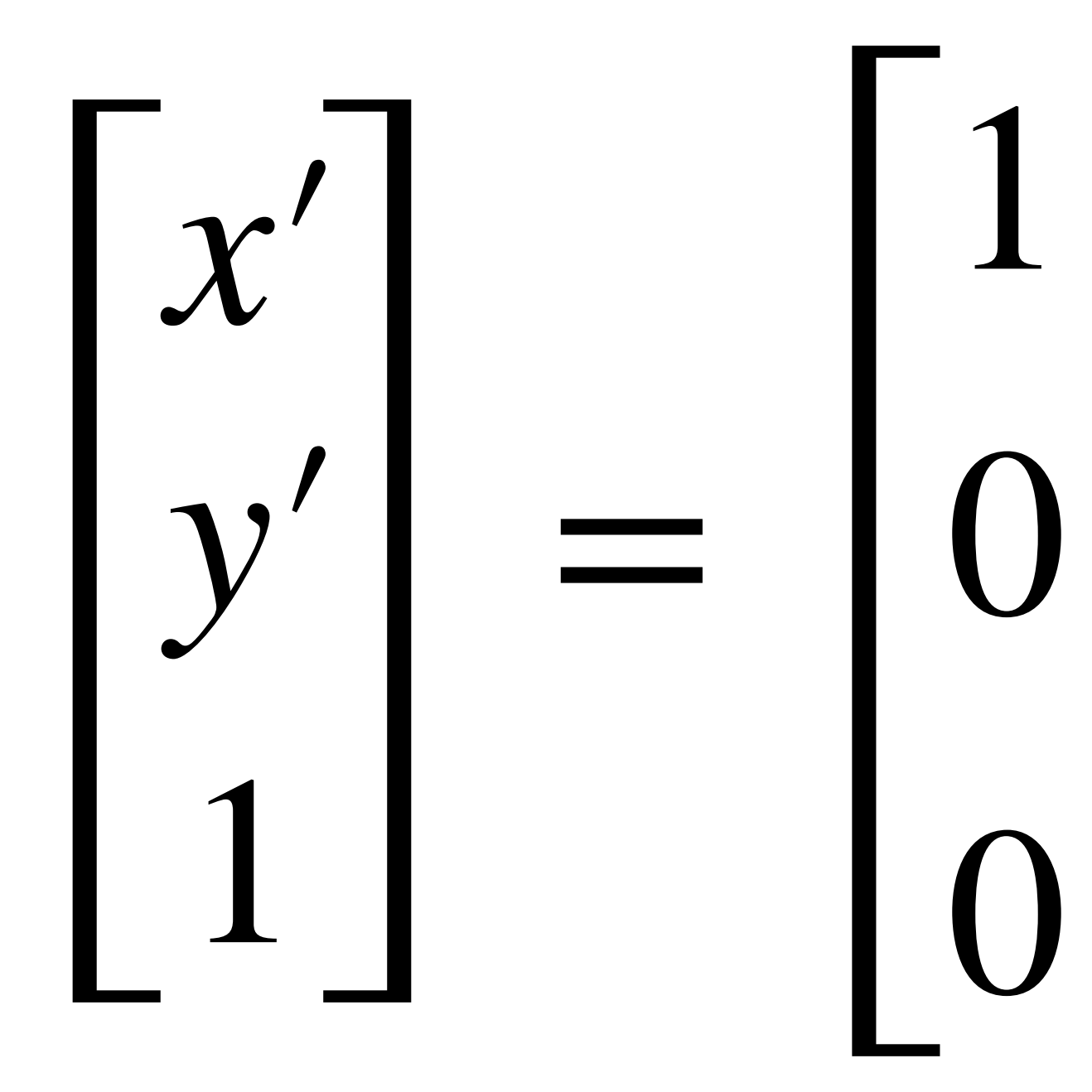

https://developer.mozilla.org/en-US/docs/Web/CSS/transform-function

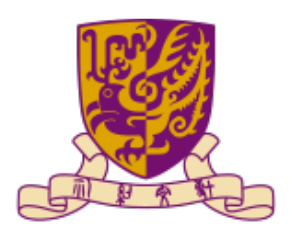

香港中文大學(深圳) The Chinese University of Hong Kong, Shenzhen

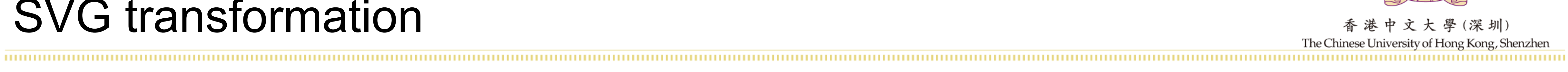

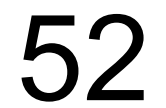

#### · Scale

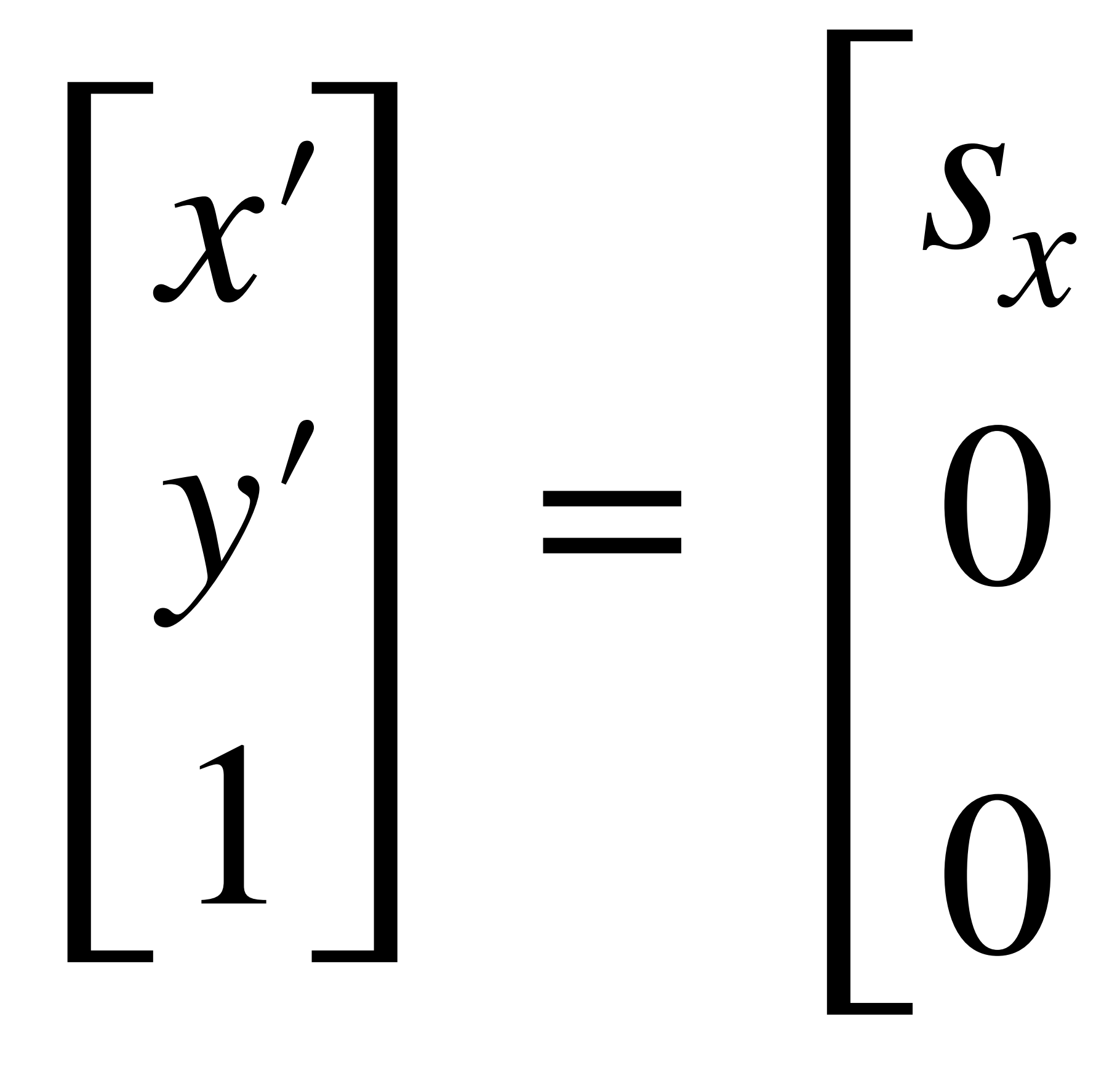

https://developer.mozilla.org/en-US/docs/Web/CSS/transform-function

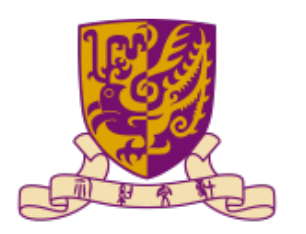

香港中文大學(深圳) The Chinese University of Hong Kong, Shenzhen

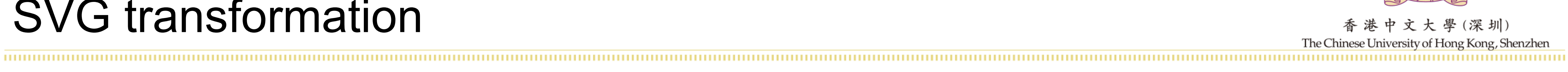

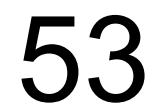

#### Rotation  $\bullet$

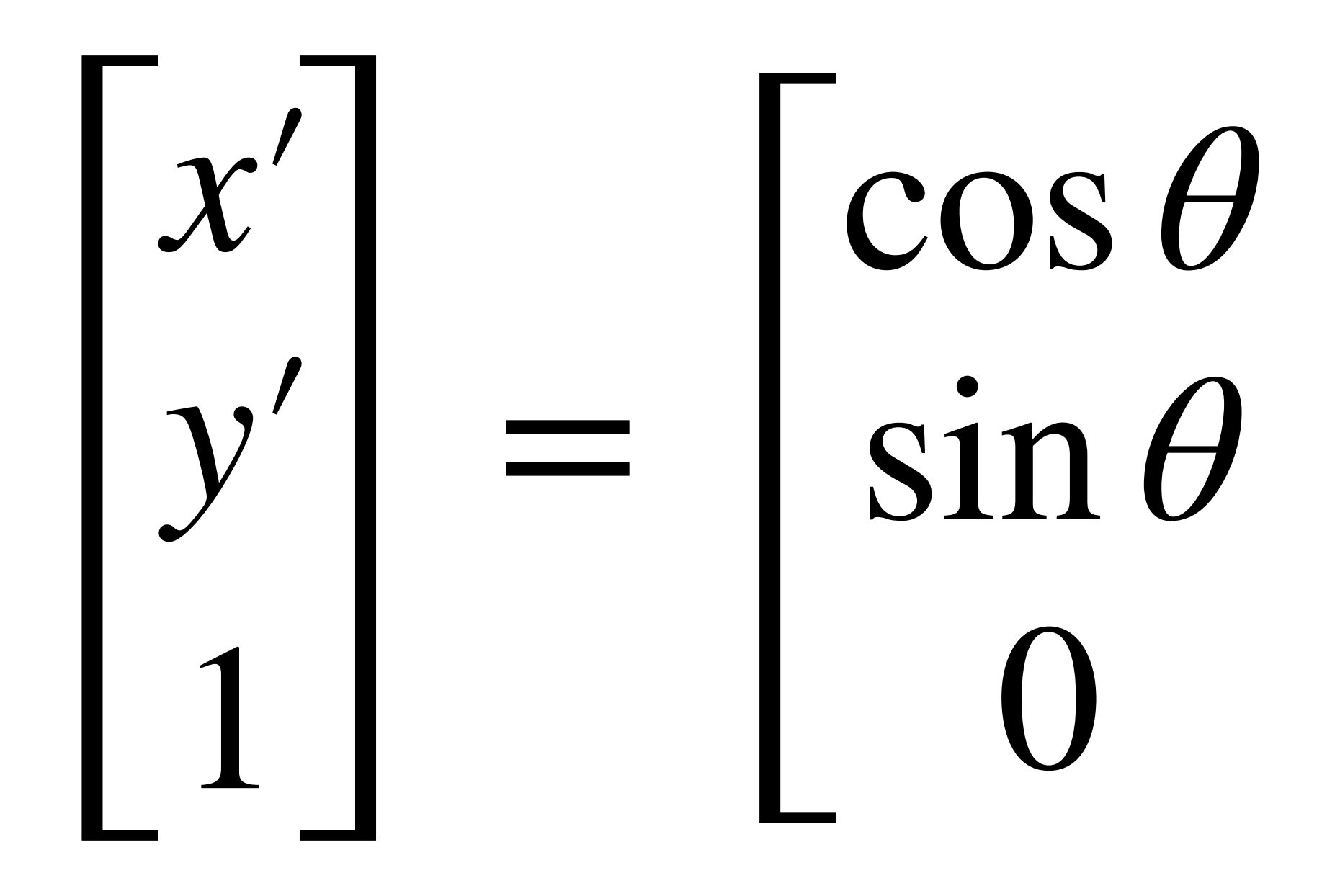

https://developer.mozilla.org/en-US/docs/Web/CSS/transform-function

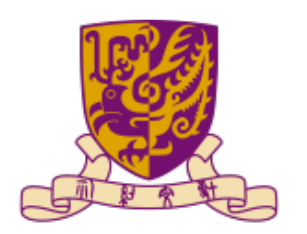

文大學(深圳) The Chinese University of Hong Kong, Shenzhen

 $cos \theta$   $-sin \theta$  $cos \theta$ 

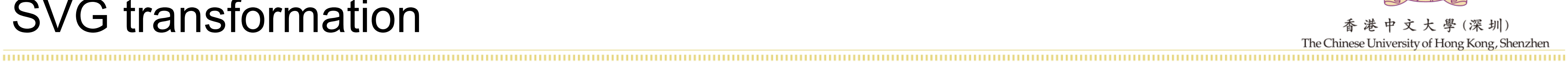

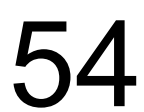

### • Matrix

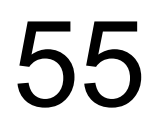

#### *a b c d e f* 0 0 1 =  $\cos \theta$  −sin  $\theta$  0  $\sin \theta$  cos  $\theta$  0 0 0 1 *sx* 0 0  $0$   $s_y$   $0$ 0 0 1 1 0 *t x*  $\bigcup$ *y* 0 0 1

matrix rotation scale translation

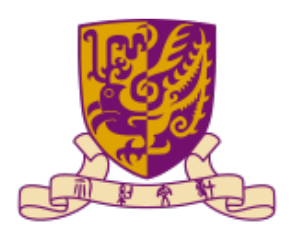

大學(深圳) The Chinese University of Hong Kong, Shenzhen

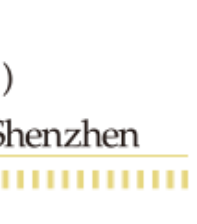

#### Canvas

- Used for draw graphics
- Only a container and must use a script to draw graphics

• Only support two shapes: rectangles and paths

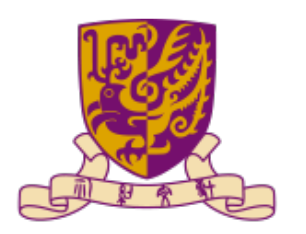

深圳

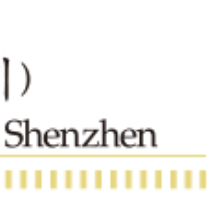

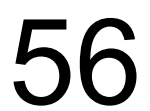

#### Canvas

```
<!DOCTYPE html>
<html>
<body>
<canvas id="myCanvas" width="200" height="100"<br>style="border:1px solid #000000;"><br></canvas>
```

```
</body><br></html>
```
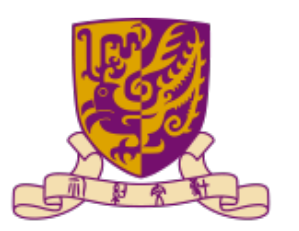

香港中文大學(深圳) The Chinese University of Hong Kong, Shenzhen

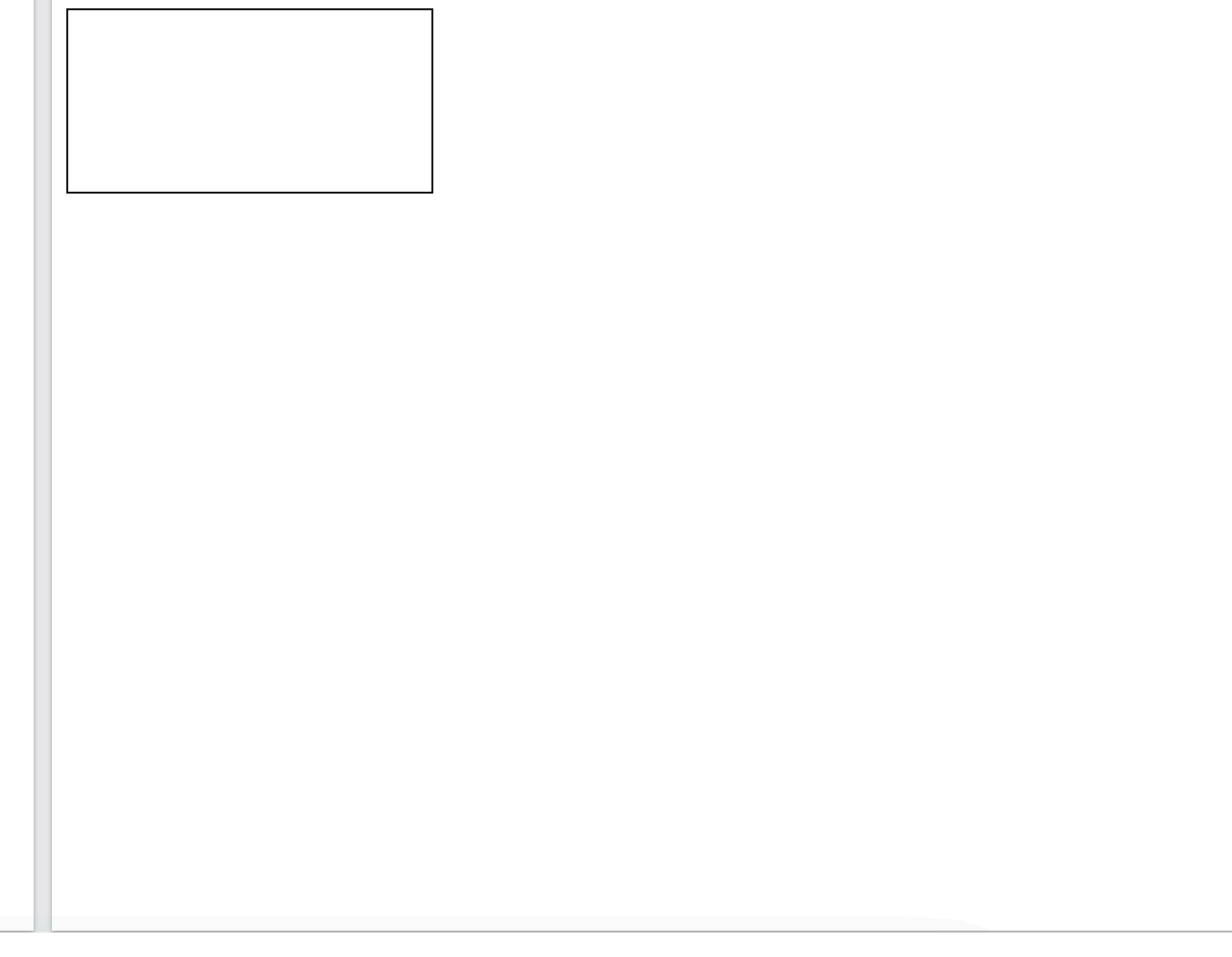

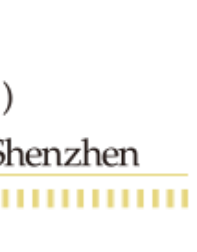

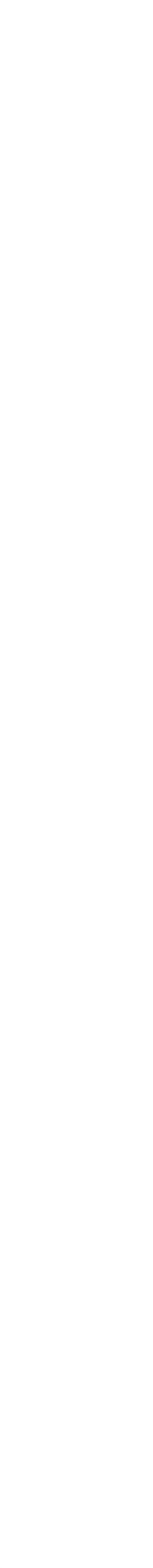

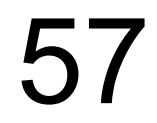

#### Drawing in canvas

,,,,,,,,,,,,,,,,,,,,,,,

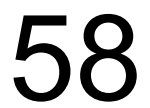

#### find a canvas

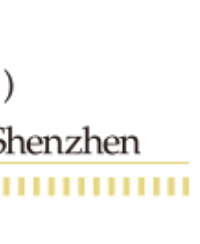

```
<! DOCTYPE html>
<html>
<body>
<canvas id="myCanvas" width="200" height="100"
style="border:1px solid #c3c3c3;">
Your browser does not support the canvas element.
\langle canvas>
<script>
var canvas = document.getElementById("myCanvas");
var ctx = canvas.getContext("2d");<br>ctx.fillStyle = "#FF0000";<br>ctx.fillRect(0,0,150,75);
</script>
</body>
</html>
                              create a drawing object draw on canvas
```
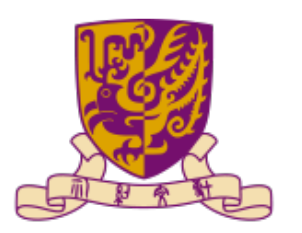

(深圳) The Chinese University of Hong Kong, Shenzhen

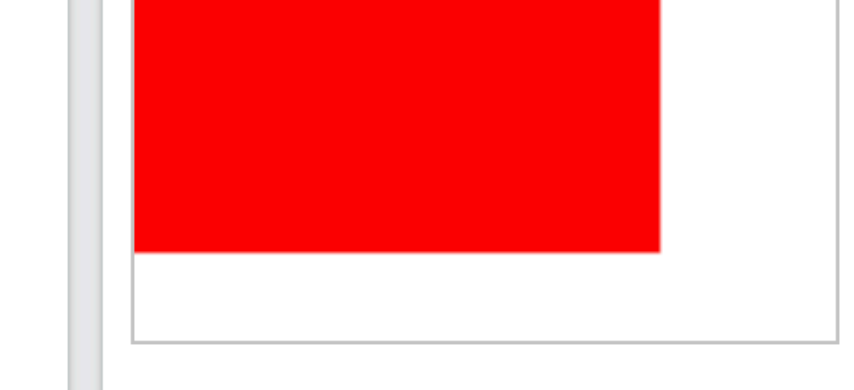

#### Drawing with canvas

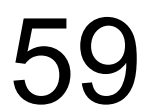

# • Draw a triangle

#### function draw() { const canvas = document.getElementById('canvas'); if (canvas.getContext) { const ctx = canvas.getContext('2d');

}

}

Creates a new path

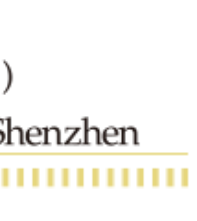

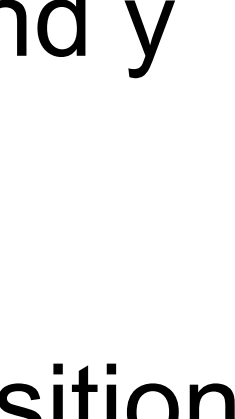

 ctx.beginPath(); ctx.moveTo(75, 50); ctx.lineTo(100, 75); ctx.lineTo(100, 25); ctx.fill(); Moves the pen to the coordinates specified by x and y Draws a line from the current drawing position to the position specified by x and y

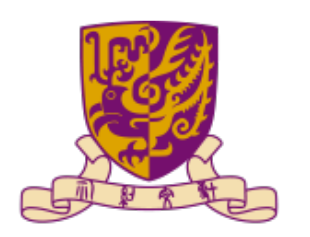

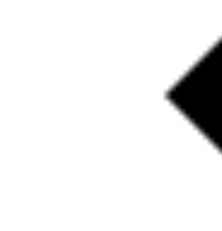

## • Draw a smile face

#### Drawing with canvas

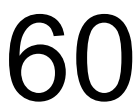

function draw() { const canvas = document.getElementById("canvas"); if (canvas.getContext) { const ctx = canvas.getContext("2d");

 ctx.beginPath(); ctx.arc(75, 75, 50, 0, Math.PI \* 2, true); // Outer circle ctx.moveTo(110, 75); ctx.arc(75, 75, 35, 0, Math.PI, false); // Mouth (clockwise) ctx.moveTo(65, 65); ctx.arc(60, 65, 5, 0, Math.PI \* 2, true); // Left eye ctx.moveTo(95, 65); ctx.arc(90, 65, 5, 0, Math.PI \* 2, true); // Right eye ctx.stroke();

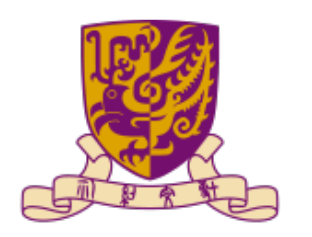

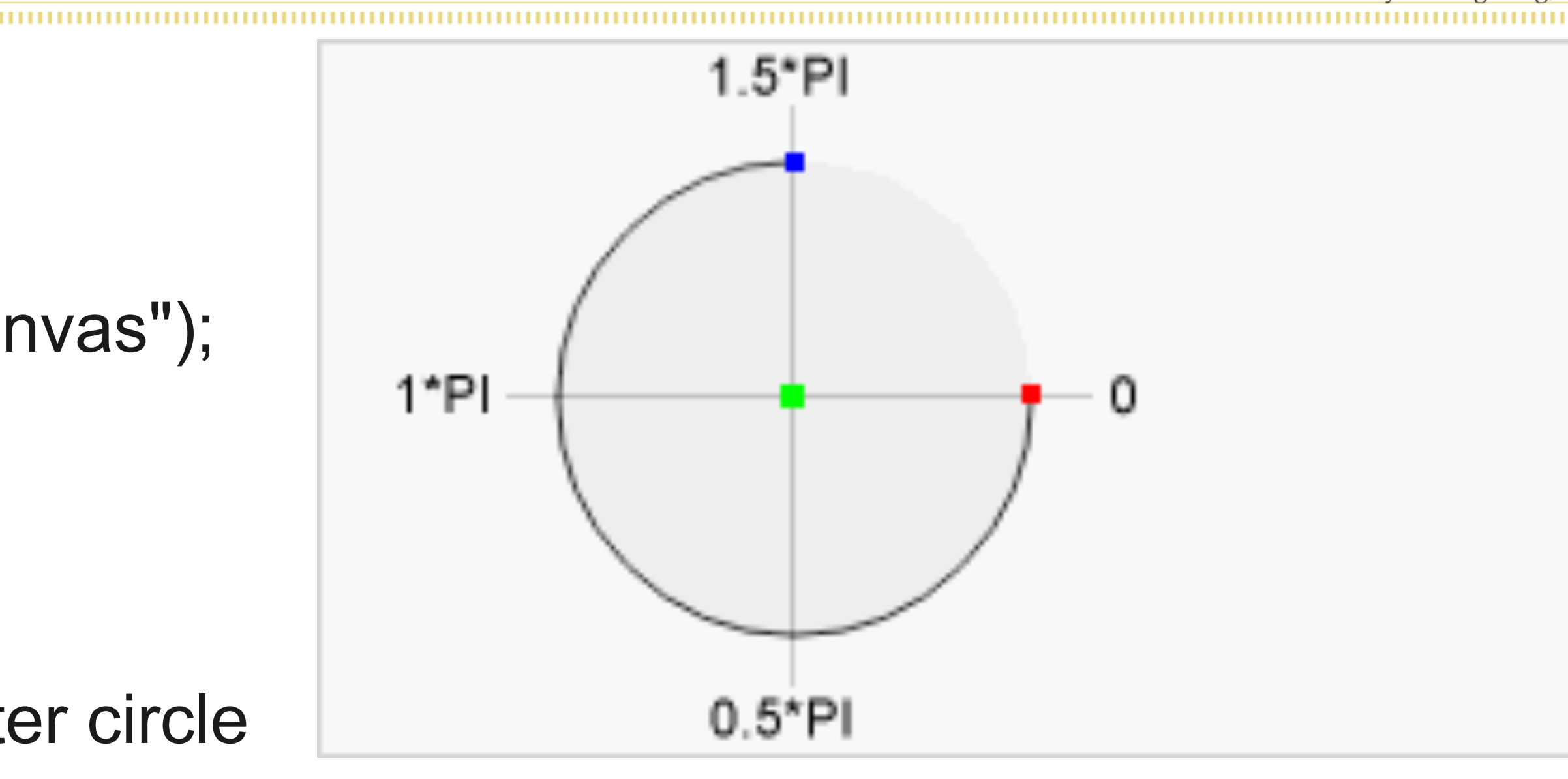

- 
- 
- 

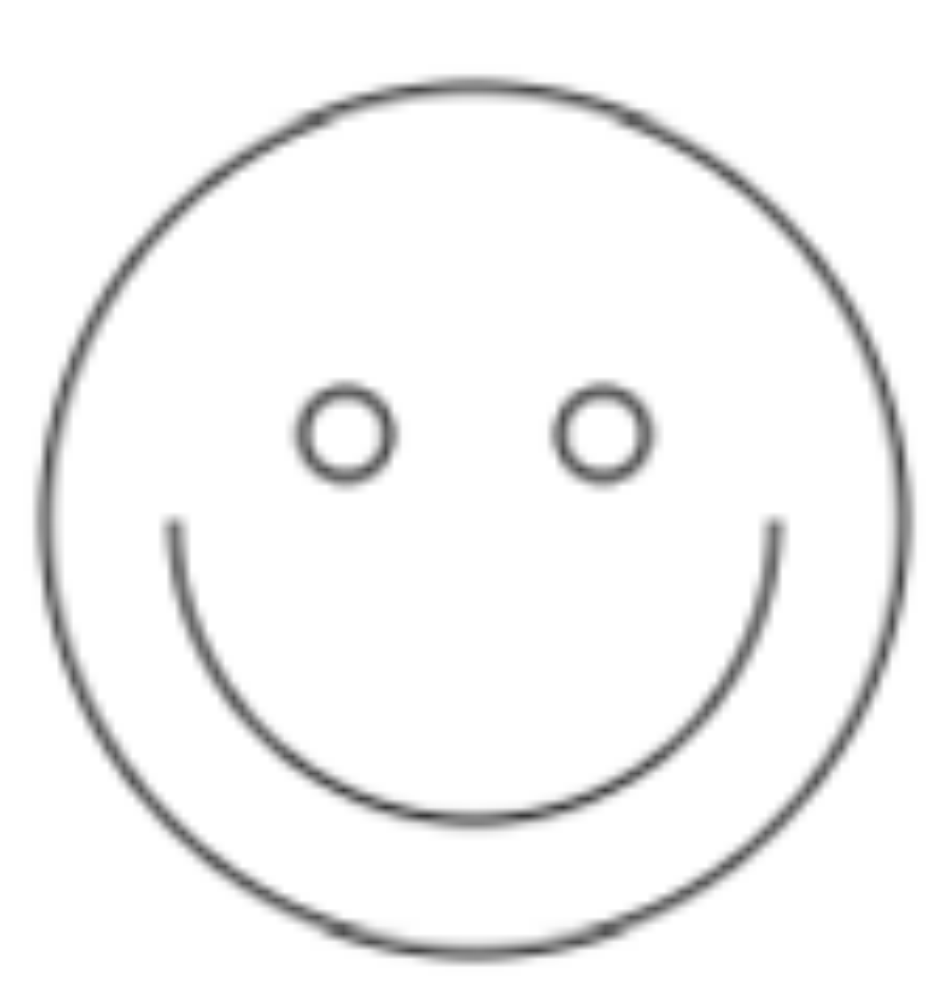

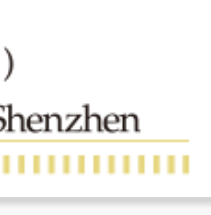

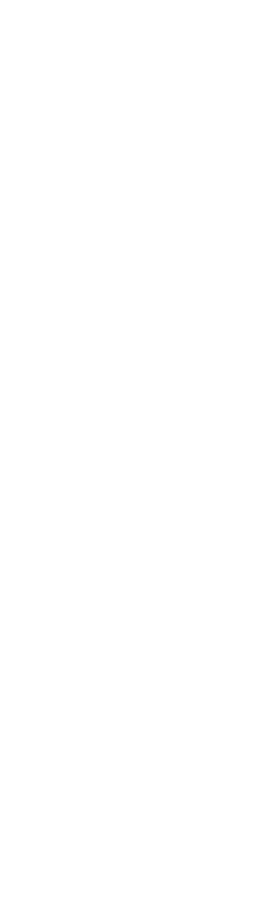

}

}

#### Canvas exercise

# • Write a JavaScript program to draw two intersecting rectangles,

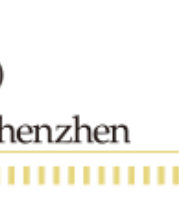

one of which has alpha transparency

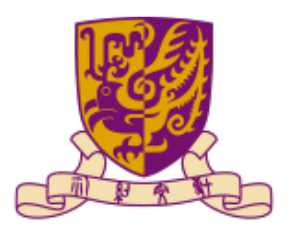

深 圳

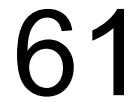

#### Canvas exercise

### • Write a JavaScript program to draw two intersecting rectangles, one of which has alpha transparency

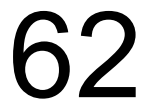

function draw() {

> context.fillStyle = " $rgb(256,0,0)$ "; context.fillRect (15, 10, 55, 50);

```
 var canvas = document.getElementById("canvas");
```

```
context.fillStyle = "rgba(0, 0, 200, 0.6)";
```
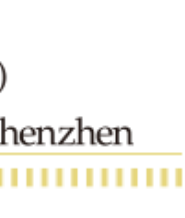

 if (canvas.getContext) { var context = canvas.getContext("2d");

context.fillRect (35, 30, 55, 50);

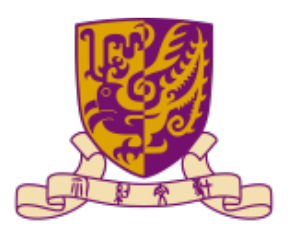

}

}

#### **Outline**

- JavaScript
- SVG and Canvas
- Interaction

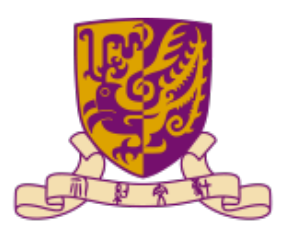

大學(深圳) The Chinese University of Hong Kong, Shenzhen

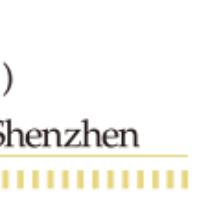

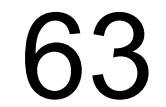

### Interaction with JavaScript and HTML

- Interaction tags
	- Button
	- Text
	- Radio
	- Option
	- ect.

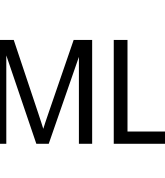

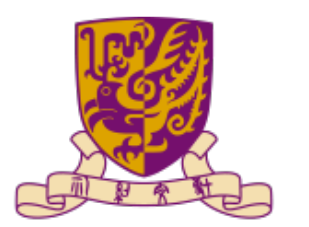

中文大學(深圳) The Chinese University of Hong Kong, Shenzhen

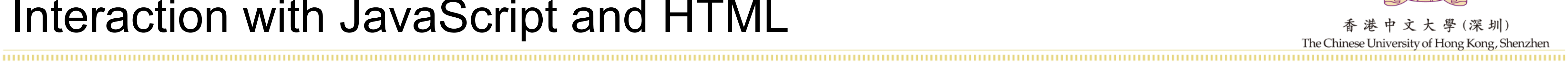

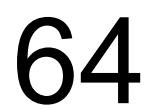

#### Button

# • Syntax  $-$  <br/>button>content</button> – <input type='button' value="content"> </input>

```
<html>
<head>
<style>
.button \{border none;
  color: white:
  padding: 15px 32px;
  text-align: center;
  text-decoration: none;
  display: inline-block;
  font-size: 16px;
  margin: 4px 2px;
  cursor pointer,
.button1 {background-color: #4CAF50;} /* Green */
.button2 {background-color: #008CBA;} /* Blue */
</style>
\lt/head>
<body>
<h1>The button element - Styled with CSS</h1>
<p>Change the background color of a button with the background-color
property:</p>
<button class="button button1">Green</button>
<input type="button" class="button button2" value="Blue">
</body>
</html>
```
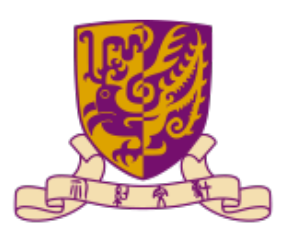

大 學 (深 圳) The Chinese University of Hong Kong, Shenzhen

#### The button element - Styled with CSS

Change the background color of a button with the background-color property:

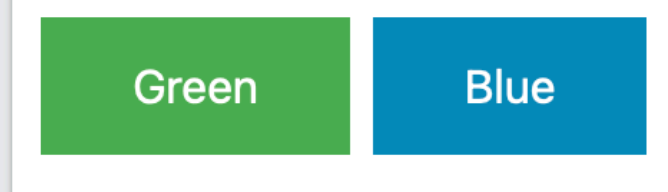

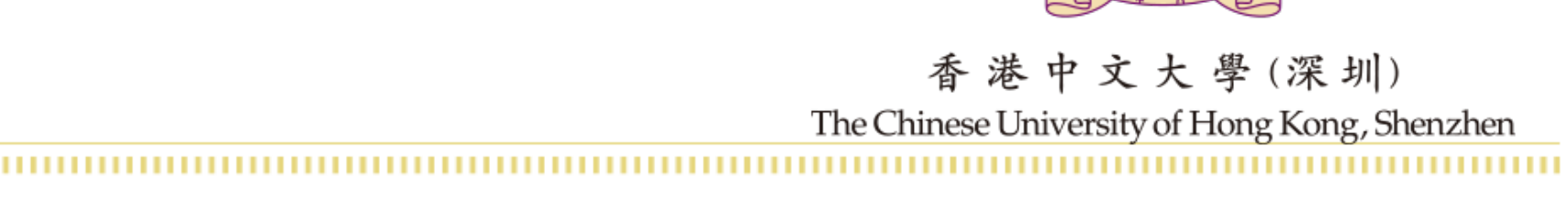

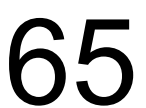

#### **Text**

# • Syntax – <input type="text">

```
<!DOCTYPE html>
<html>
<body>
<h1>The input element</h1>
<form action="/action_page.php">
 <label for="fname">First name:</label>
 <input type="text" id="fname" name="fname"><br>
 <label for="lname">Last name:</label>
 <input type="text" id="lname" name="lname"><br>
 <input type="submit" value="Submit">
</form>
<p>Click the "Submit" button and the form-data will be sent to a page on
the
server called "action_page.php".</p>
</body>
</html>
```
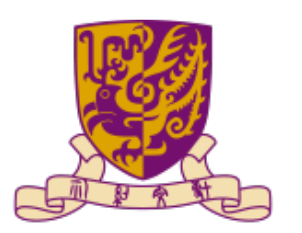

中文大學(深圳) The Chinese University of Hong Kong, Shenzhen

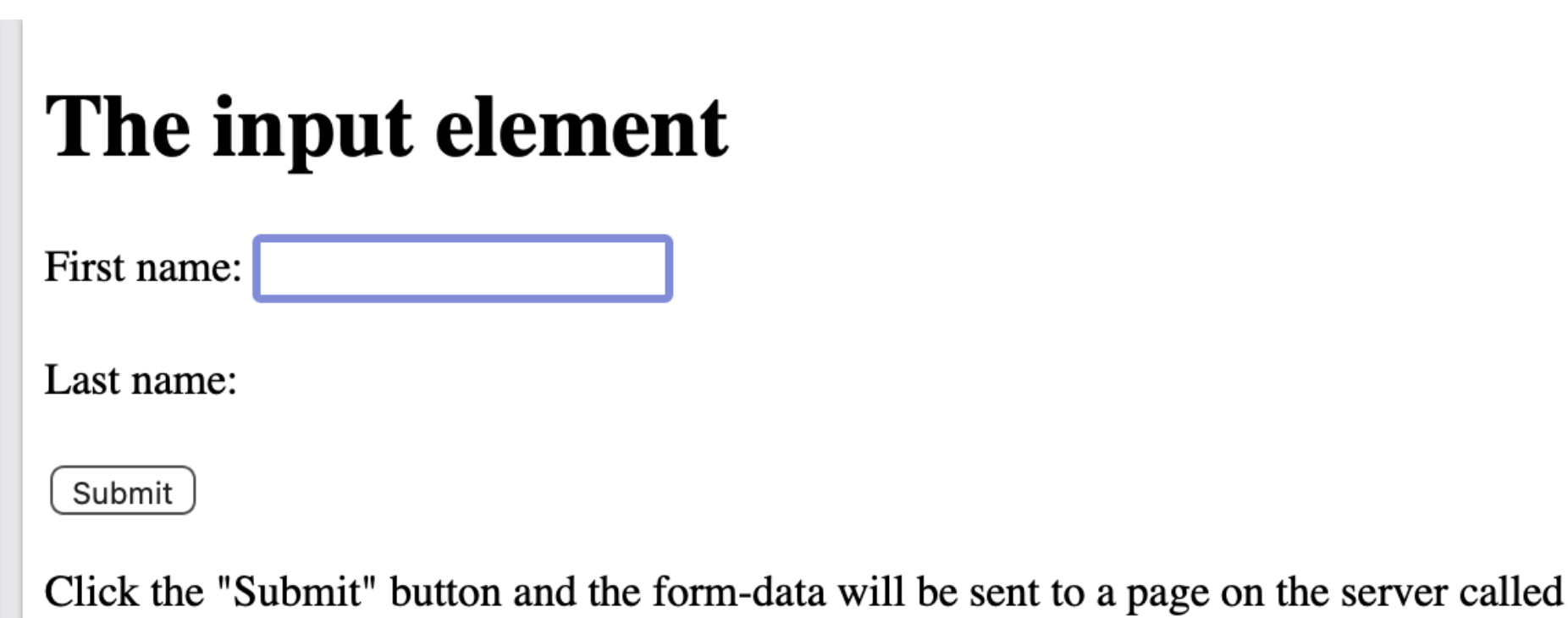

"action\_page.php".

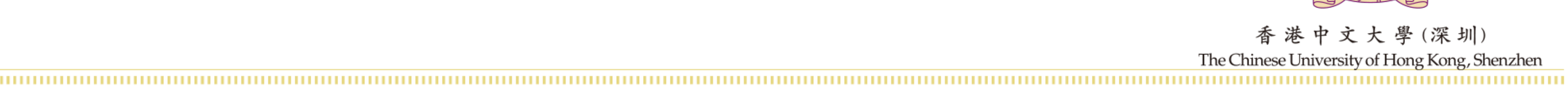

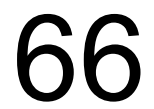

#### Radio

#### Syntax  $\bullet$ - <input type="radio" value= "content">

```
<!DOCTYPE html>
<html>
<body>
<h2>Radio Buttons</h2>
<p>Choose your favorite Web language:</p>
<form>
  <input type="radio" id="html" name="fav_language" value="HTML">
  <label for="html">HTML</label><br>
  <input type="radio" id="css" name="fav_language" value="CSS">
  <label for="css">CSS</label><br>
  <input type="radio" id="javascript" name="fav_language"
value="JavaScript">
  <label for="javascript">JavaScript</label>
\frac{2}{\sqrt{6}}</body>
\langle/html>
```
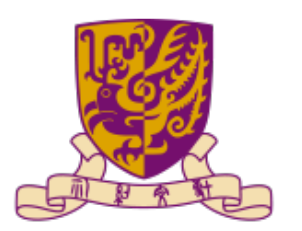

大學(深圳) The Chinese University of Hong Kong, Shenzhen

#### **Radio Buttons**

Choose your favorite Web language:

- **O** HTML
- $\circ$  CSS
- $\bigcirc$  JavaScript

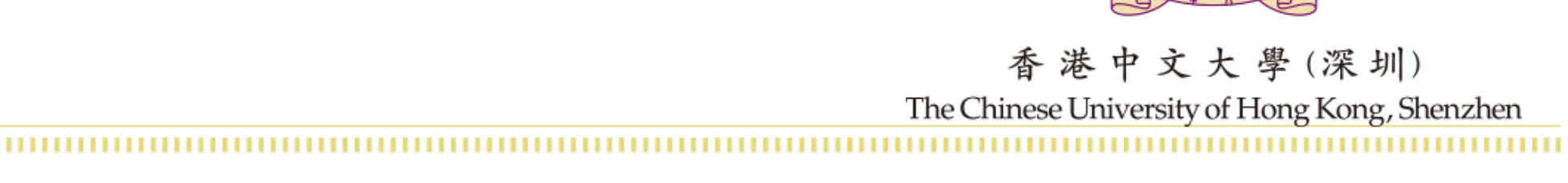

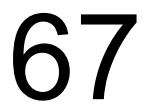

#### )ption

### • Syntax – <select name = "name"> <option value="value">value</option> </select>

```
<!DOCTYPE html>
<html>
<body>
```
<h1>The optgroup element</h1>

```
<p>The optgroup tag is used to group related options in a drop-down list
\langle/p>
```

```
<form action="/action_page.php">
  <label for="cars">Choose a car:</label>
  <select name="cars" id="cars">
    <optgroup label="Swedish Cars">
      <option value="volvo">Volvo</option>
      <option value="saab">Saab</option>
    </optgroup>
    <optgroup label="German Cars">
      <option value="mercedes">Mercedes</option>
      <option value="audi">Audi</option>
    </optgroup>
  </select>
  \text{shr}\text{-}\text{shr}\text{-}<input type="submit" value="Submit">
\frac{2}{\sqrt{6}}</body>
\le/html>
```
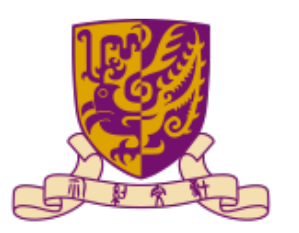

香港中文大學(深圳) The Chinese University of Hong Kong, Shenzhen

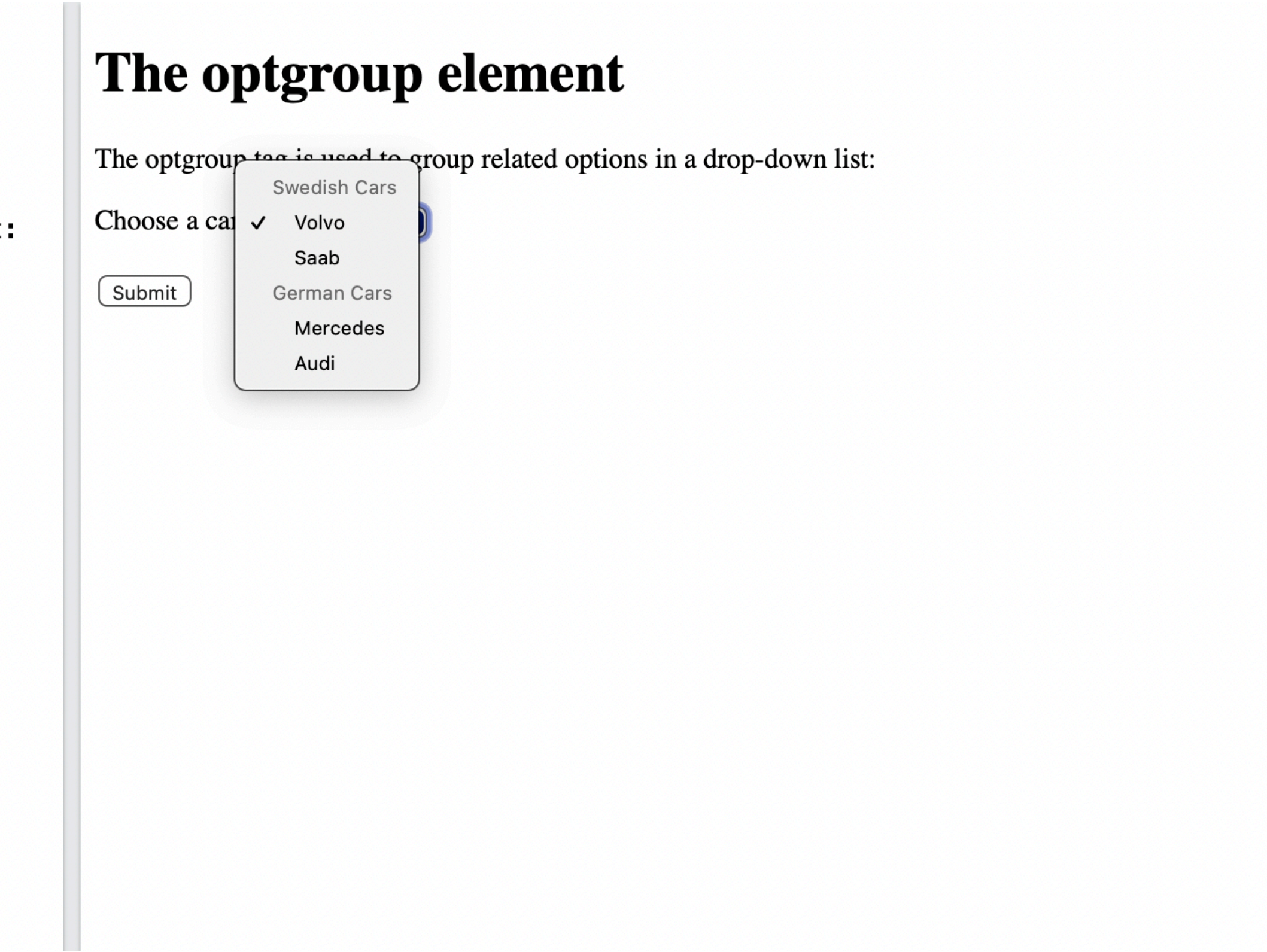

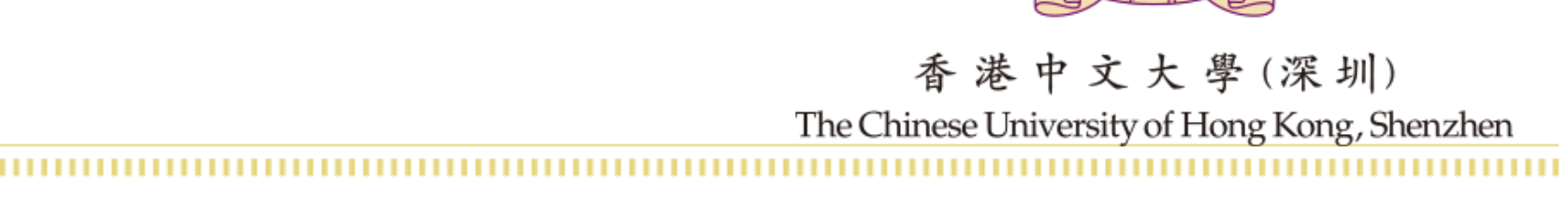

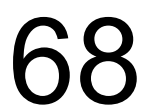

#### More interactive tags

- Color
- Passward
- Search
- Date/time/month/number
- Examples can be found at [https://www.w3schools.com/tags/](https://www.w3schools.com/tags/att_input_type.asp) [att\\_input\\_type.asp](https://www.w3schools.com/tags/att_input_type.asp)

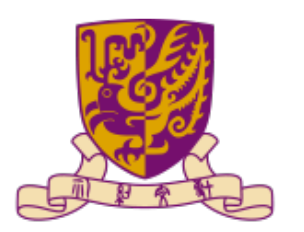

深圳

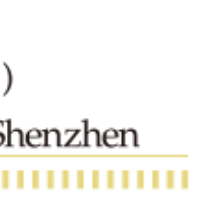

• Checkbox

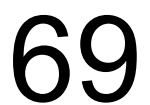

#### Interactive tags and JavaScript events

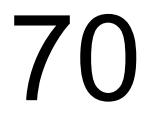

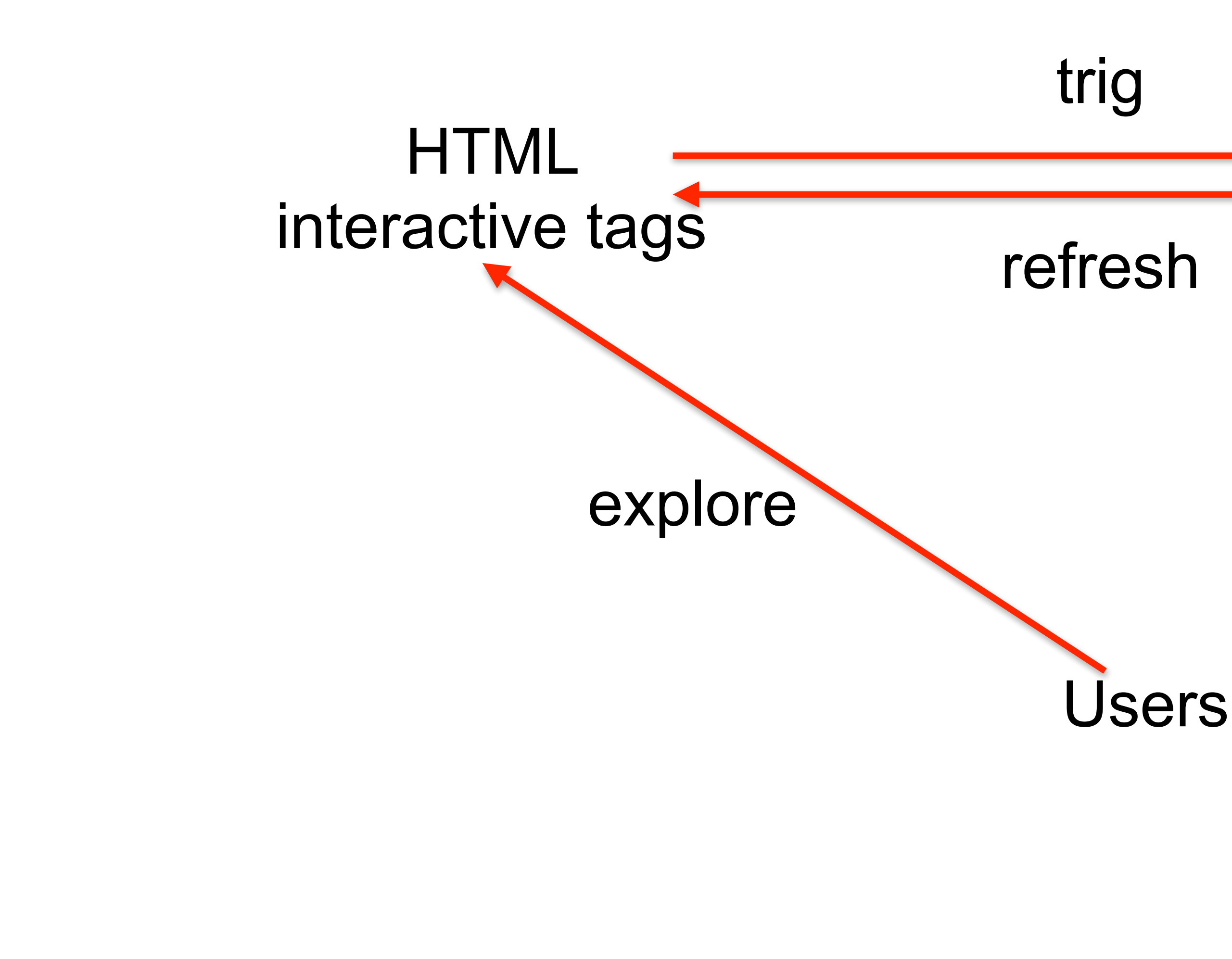

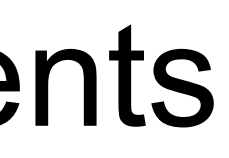

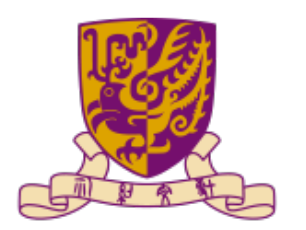

大學(深圳) The Chinese University of Hong Kong, Shenzhen

JavaScript events

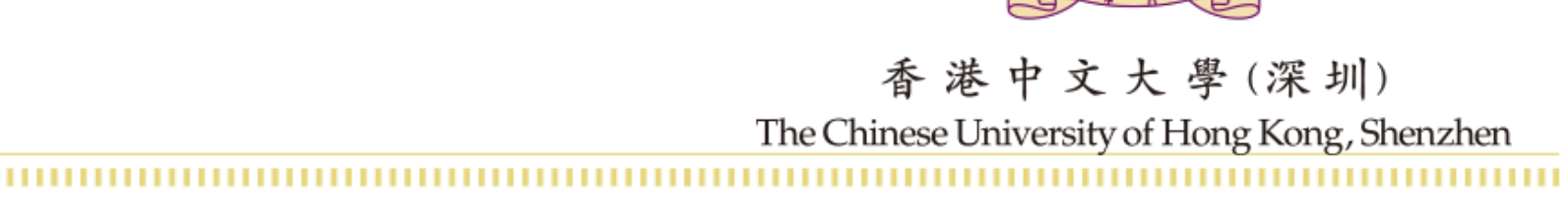

#### JavaScript events

- Something a user does
	- An HTML input field is changed
	- An HTML button is clicked
	- An mouse is moved
	- etc.

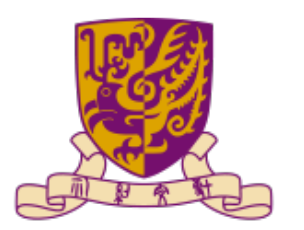

深圳

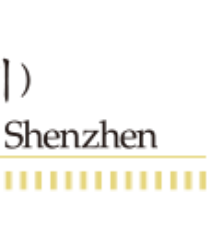

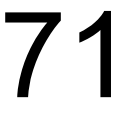

#### JavaScript events

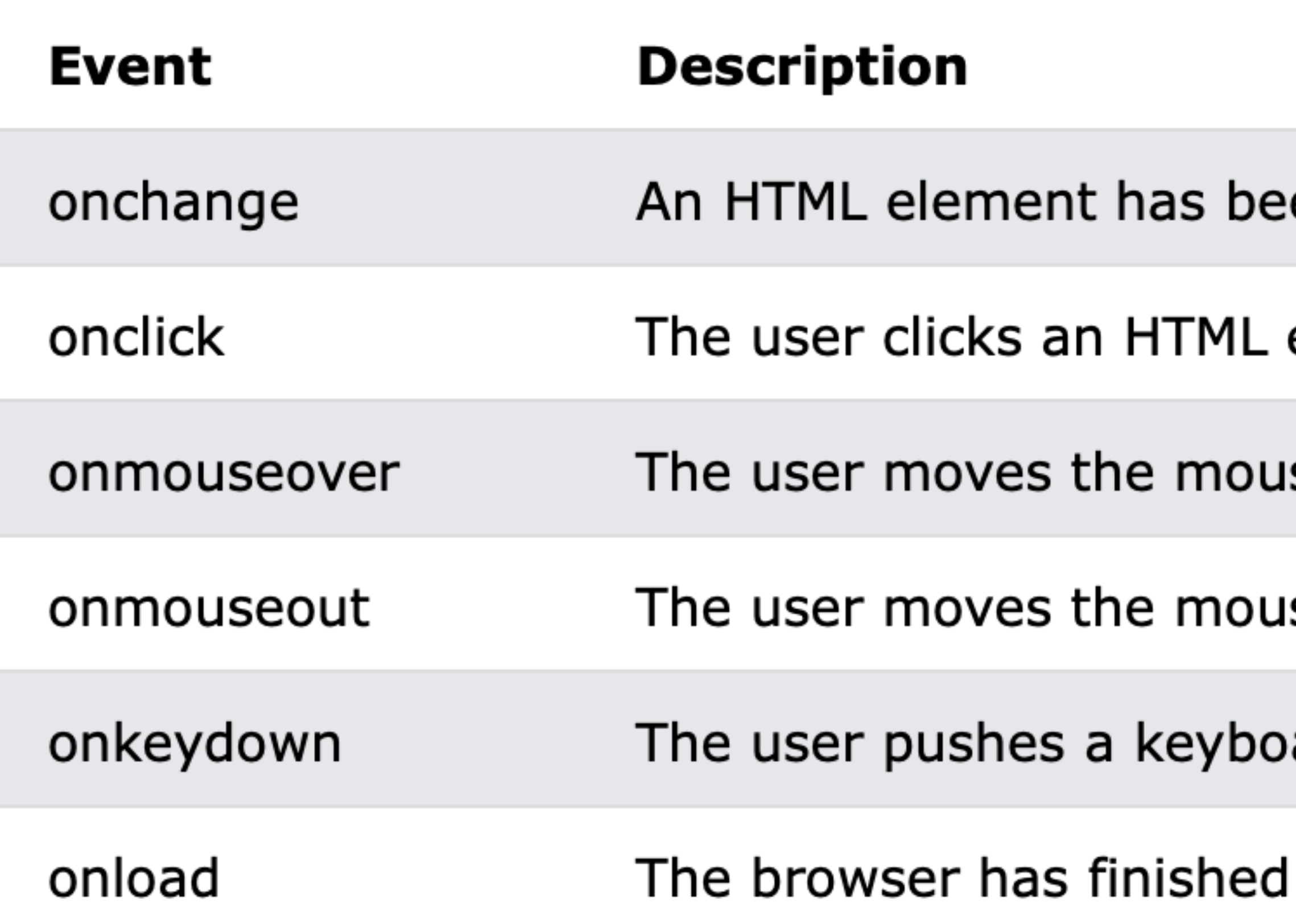

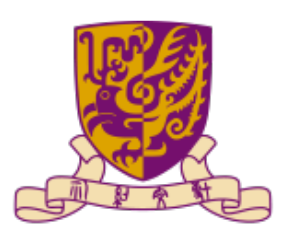

大學(深圳) The Chinese University of Hong Kong, Shenzhen

en changed

element

se over an HTML element

ise away from an HTML element

ard key

loading the page

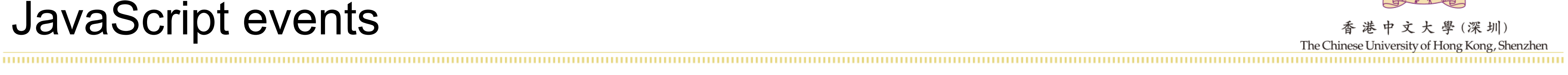

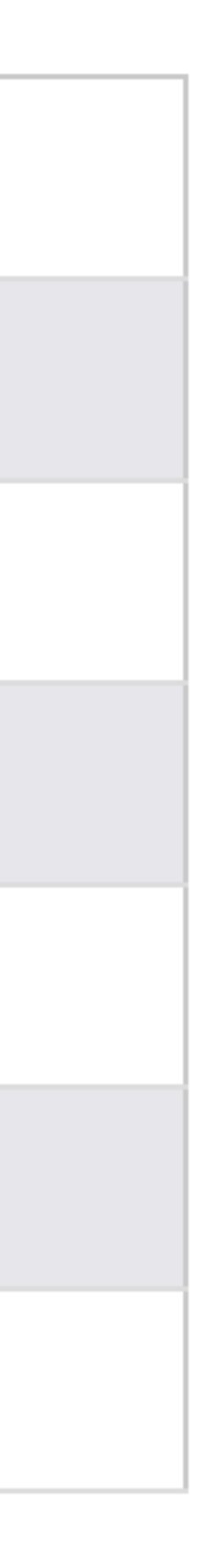

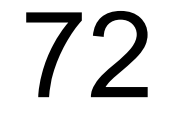
### Button and JavaScript event

## • Create a button tag in HTML <button class="button button1">Green</button>

• Complete click button function on JavaScript click button = function(c){

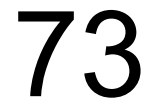

 $color = c;$ }

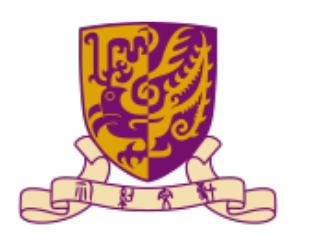

### <button class="button button1" onclick="click\_button('green');">Green</button>

console.log("You click "+color);

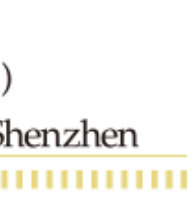

### Slider and JavaScript event

- Create a slider tag in HTML
- <button onclick="Click()">Display the chosen value</button> <label for="vol">Volume (between 0 and 50):</label>  $\leq$  p id="demo">  $\leq$ /p>
- Get slider value in Javascript and show in HTML

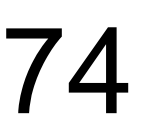

# <input type="range" id="vol" name="vol" min="0" max="50" value="25" step="1">

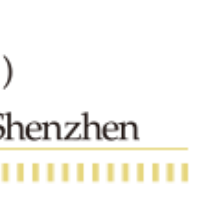

function Click(){ var slider = document.getElementById("vol"); var value = slider.value; document.getElementById("demo").innerHTML = value; }

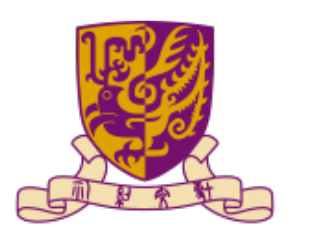

### EventListener

• Add or remove an event to a element

- Mousemove
- Mousedown
- Mouseup
- etc.

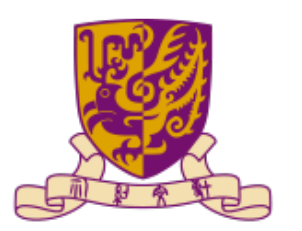

(深圳) The Chinese University of Hong Kong, Shenzhen

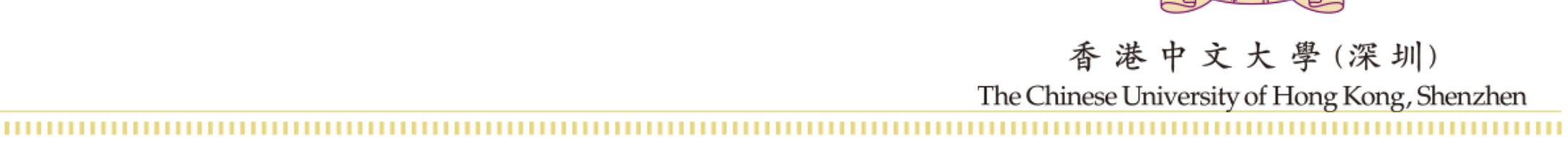

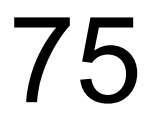

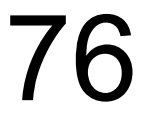

### window.addEventListener('load', ()=>{ document.addEventListener('mousemove', display); });

### function display(event){ let  $x = \text{Math.random}$ ); document.getElementById("demo").innerHTML = x; }

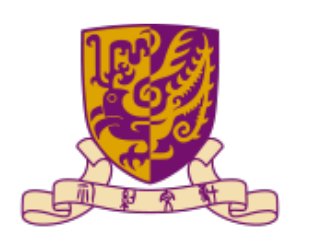

深 圳

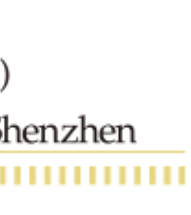

### Interaction with SVG

- Interact with one object
- Interact with multiple objects and multiple listeners

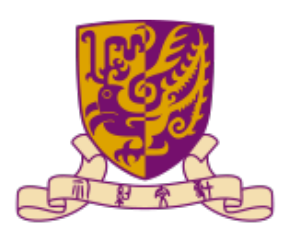

深 圳) The Chinese

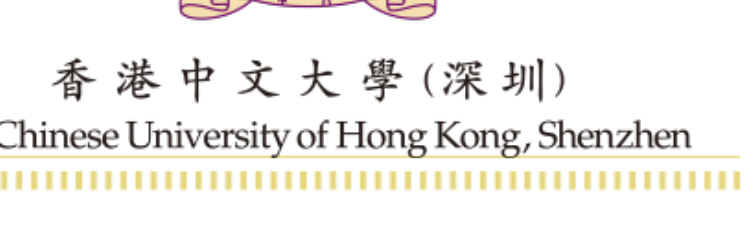

77

### Interaction practice

...........

### • Create a button in HTML and once users click the button, a rectangle with random color will be shown

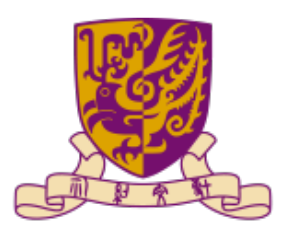

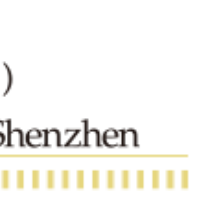

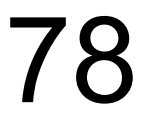

### Additional resources

- JavaScript: <https://www.w3schools.com/js/default.asp>
- JavaScript: <https://javascript.info/>
- SVG: [https://www.w3schools.com/graphics/svg\\_intro.asp](https://www.w3schools.com/graphics/svg_intro.asp)
- Canvas: [https://developer.mozilla.org/en-US/docs/Web/API/](https://developer.mozilla.org/en-US/docs/Web/API/Canvas_API) [Canvas\\_API](https://developer.mozilla.org/en-US/docs/Web/API/Canvas_API)

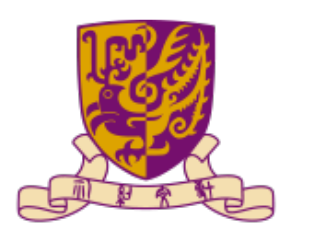

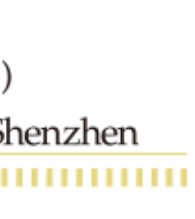

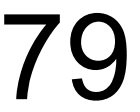